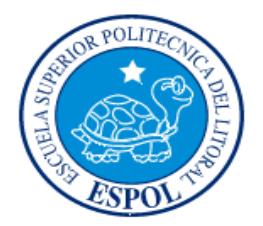

# ESCUELA SUPERIOR POLITÉCNICA DEL LITORAL

Facultad de Ingeniería en Electricidad y Computación

"ANÁLISIS E IMPLEMENTACIÓN DE UN REGISTRADOR DE UBICACIÓN DE ABONADO (HLR) VIRTUAL EN EL LENGUAJE ABIERTO PREPROCESADOR DE HIPERTEXTO (PHP) SOBRE LINUX QUE GESTIONE CONSULTAS A NIVEL DE PROTOCOLO DE SEÑALIZACIÓN PARTE DE APLICACIONES MÓVILES (MAP) ENTRE UNA CENTRAL DE CONMUTACIÓN MÓVIL, MSC Y EL HLR."

# INFORME DE MATERIA DE GRADUACIÓN

Previa a la obtención del Título de:

## **INGENIERO ELECTRÓNICO Y TELECOMUNICACIONES**

Presentado por:

OMAR JESUS GUZHÑAY MEJIA

ALEX GABRIEL CHALEN TITUAÑA

Guayaquil – Ecuador

2015

# <span id="page-1-0"></span>**AGRADECIMIENTOS**

Nuestros agradecimientos a DIOS, por bendecirnos y darnos la fuerza y fe necesaria para seguir adelante.

A mis padres: Manuel Guzhñay y Victoria Mejía, quienes jamás han dejado de creer en mí y han sido mis mejores consejeros.

### *Omar Guzhñay*

A mis padres: Aleck Chalen y Amanda Tituaña, quienes además de ser un motivo de orgullo y superación han sido guías a lo largo de este camino.

### *Alex Chalen*

A nuestros hermanos, maestros y demás familiares por su gran apoyo y confianza en nuestra formación tanto profesional como personal.

# <span id="page-2-0"></span>**DEDICATORIA**

La presente tesis está dedicada a Dios, ya que gracias a él hemos logrado culminar nuestra carrera.

A Francisco Chalen, Fernando y Pablo Guzhñay, por sus consejos y compañía en nuestro desarrollo académico y humano. A todos nuestros amigos, quienes día a día

han luchado junto a nosotros.

"A mi amigo y compañero Omar Guzhñay, por el apoyo en la universidad, la culminación de esta tesis y por su amistad incondicional".

### *Alex Chalen*

"A Alex Chalen, quien para mí ha sido como hermano durante toda mi formación universitaria".

### *Omar Guzhñay*

# <span id="page-3-0"></span>**TRIBUNAL DE SUSTENTACIÓN**

Ing. José Miguel Menéndez S., Msc.

\_\_\_\_\_\_\_\_\_\_\_\_\_\_\_\_\_\_\_\_\_\_\_\_\_\_\_\_\_

PROFESOR DE LA MATERIA DE GRADUACIÓN

Ing. Víctor Asanza, MG.

PROFESOR DELEGADO POR LA UNIDAD ACADÉMICA

# **DECLARACIÓN EXPRESA**

<span id="page-4-0"></span>"La responsabilidad del contenido de este informe, nos corresponde exclusivamente; y el patrimonio intelectual de la misma a la Escuela Superior Politécnica del Litoral".

(Art. 12 del Reglamento de Graduación de la ESPOL)

 $\overline{\phantom{a}}$  , and the contribution of the contribution of  $\overline{\phantom{a}}$  , and  $\overline{\phantom{a}}$  , and  $\overline{\phantom{a}}$  , and  $\overline{\phantom{a}}$  , and  $\overline{\phantom{a}}$  , and  $\overline{\phantom{a}}$  , and  $\overline{\phantom{a}}$  , and  $\overline{\phantom{a}}$  , and  $\overline{\phantom{a}}$  , and

OMAR JESUS GUZHÑAY MEJIA ALEX GABRIEL CHALEN TITUAÑA

# ÍNDICE GENERAL

<span id="page-5-0"></span>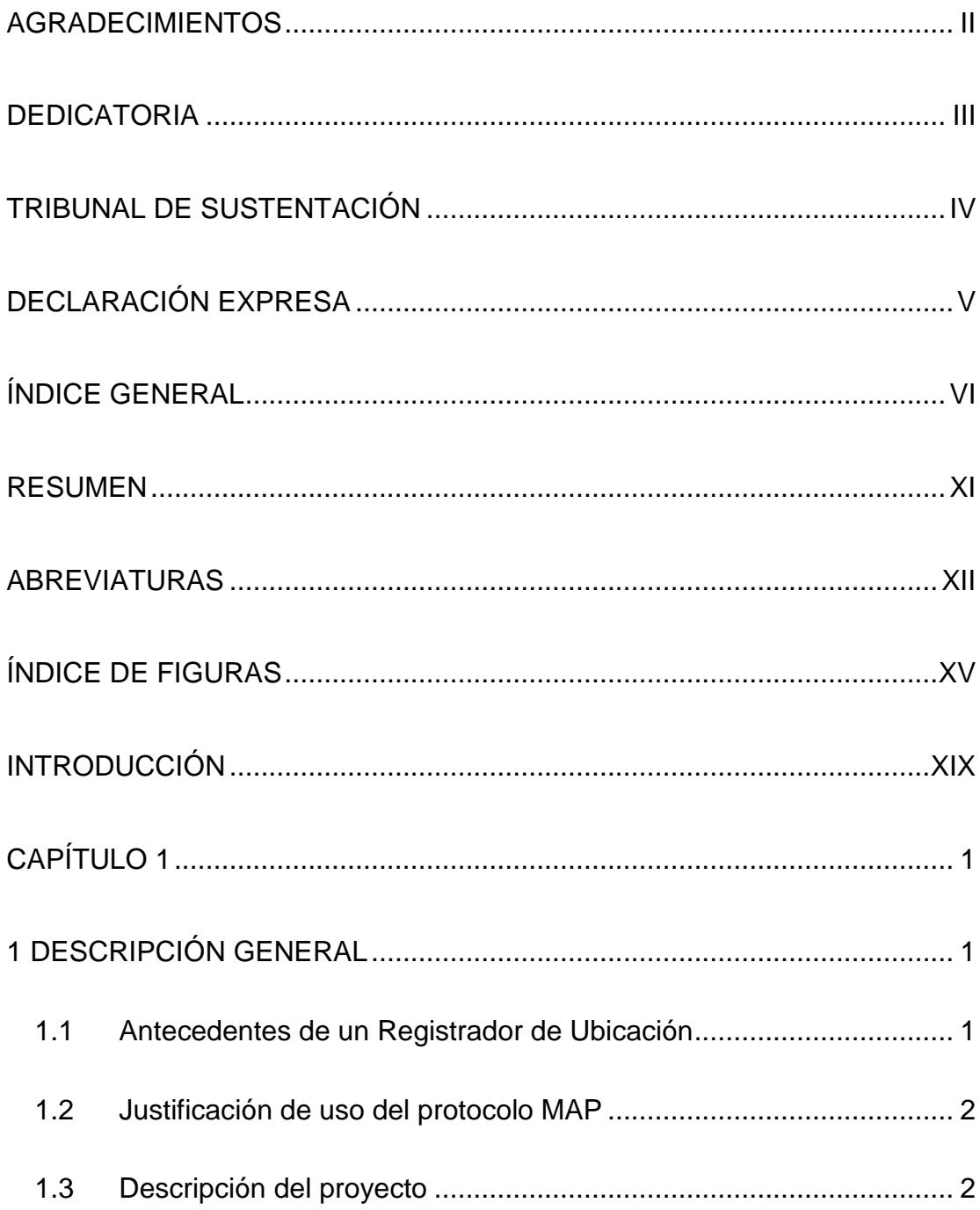

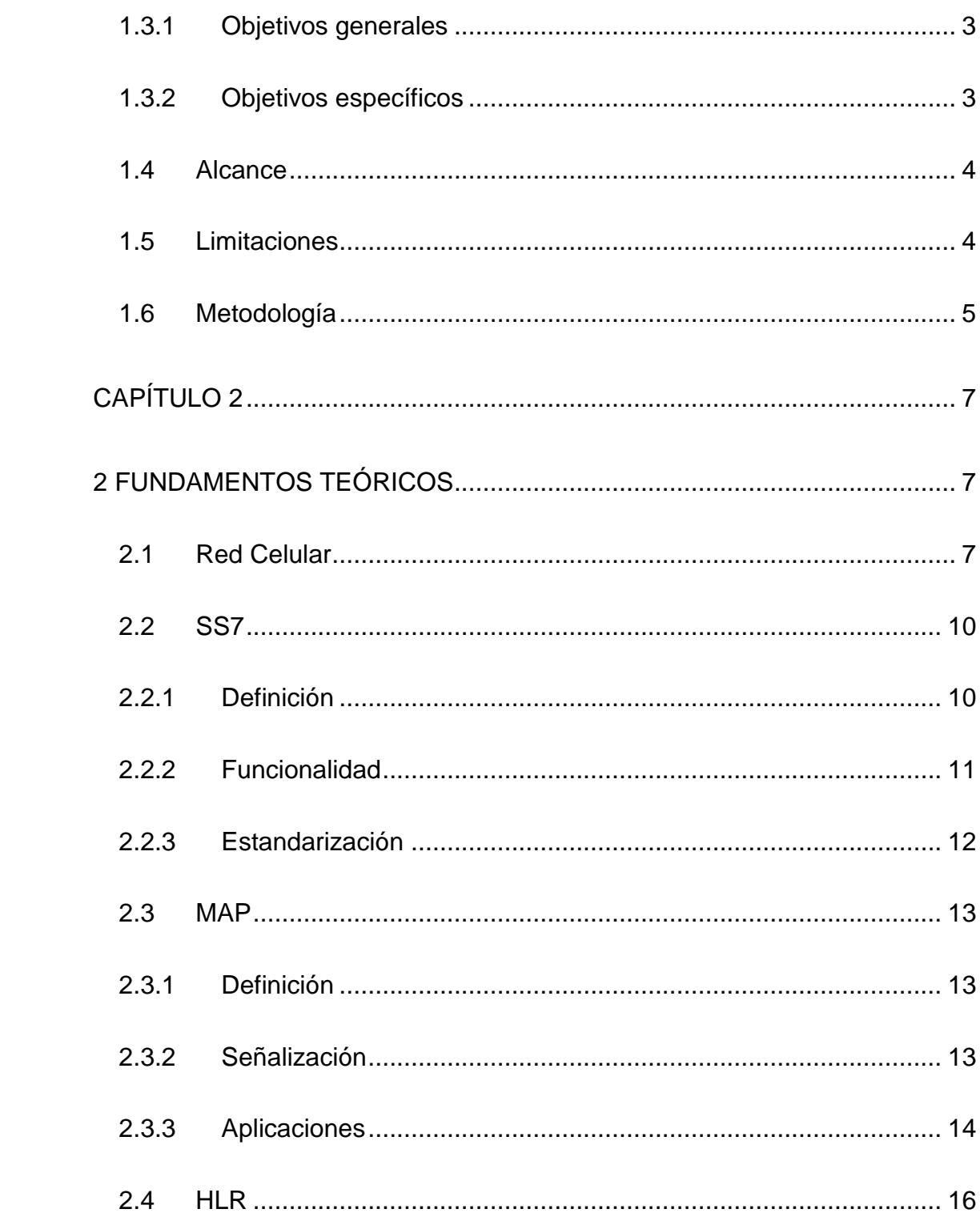

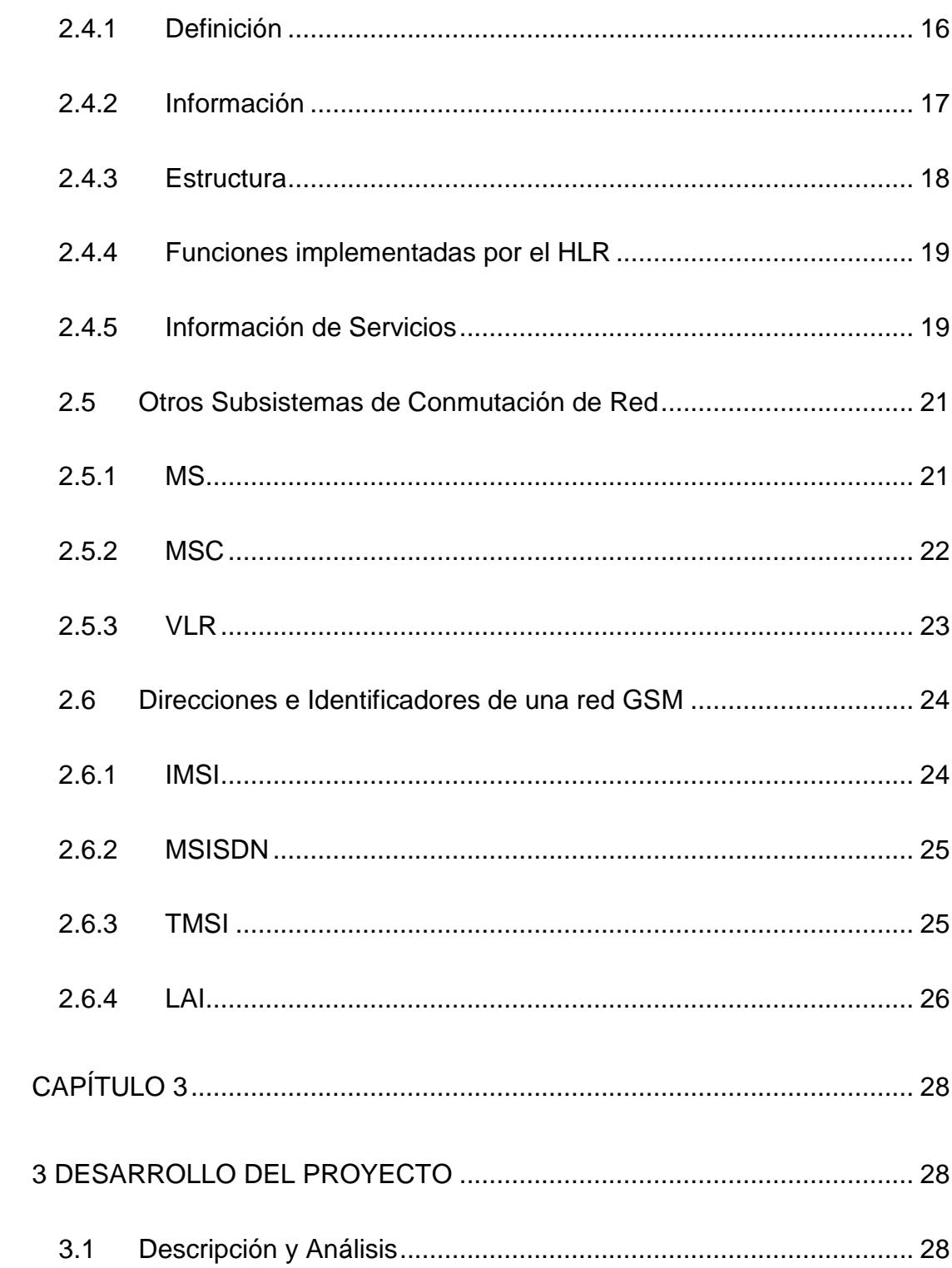

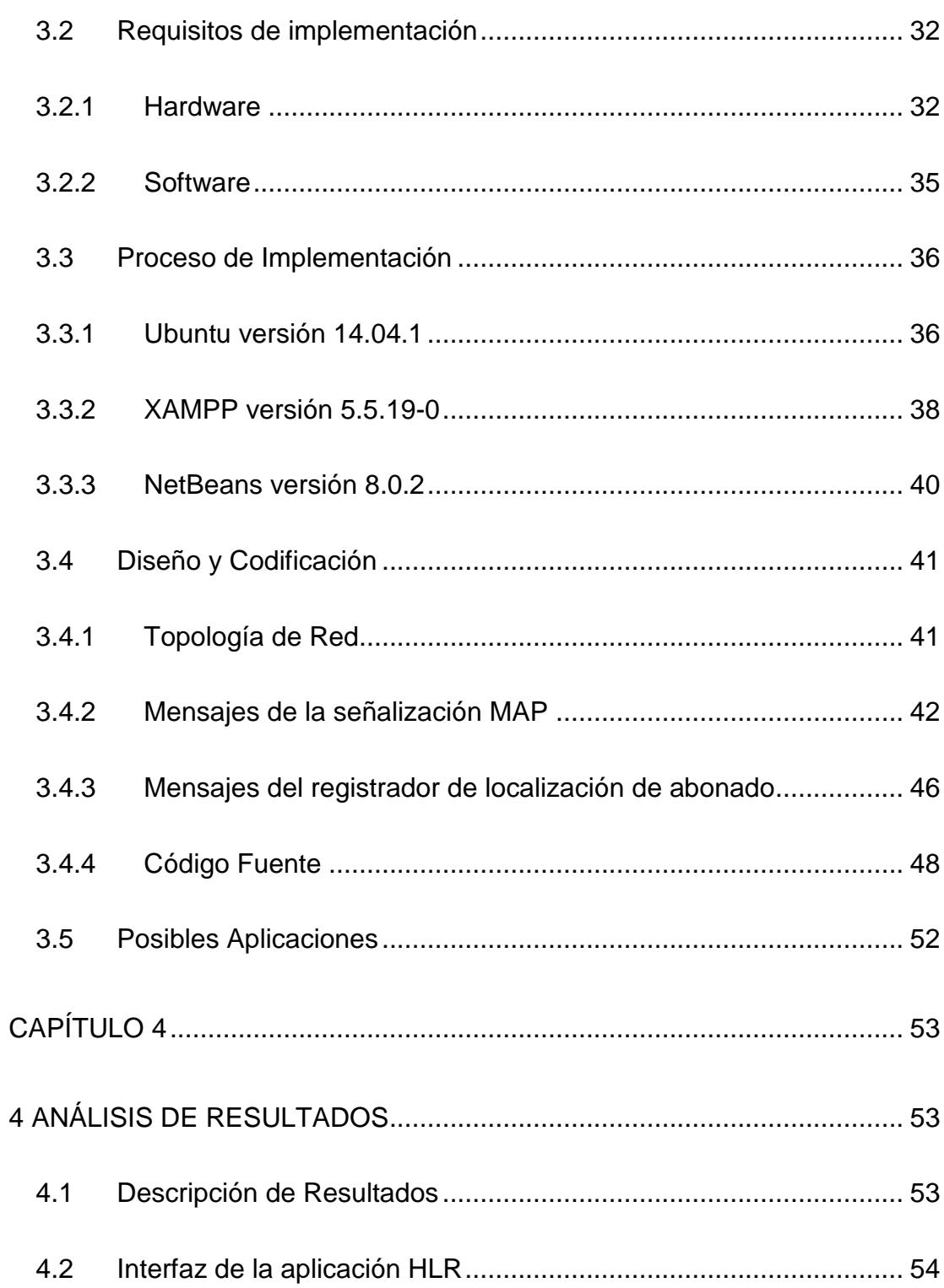

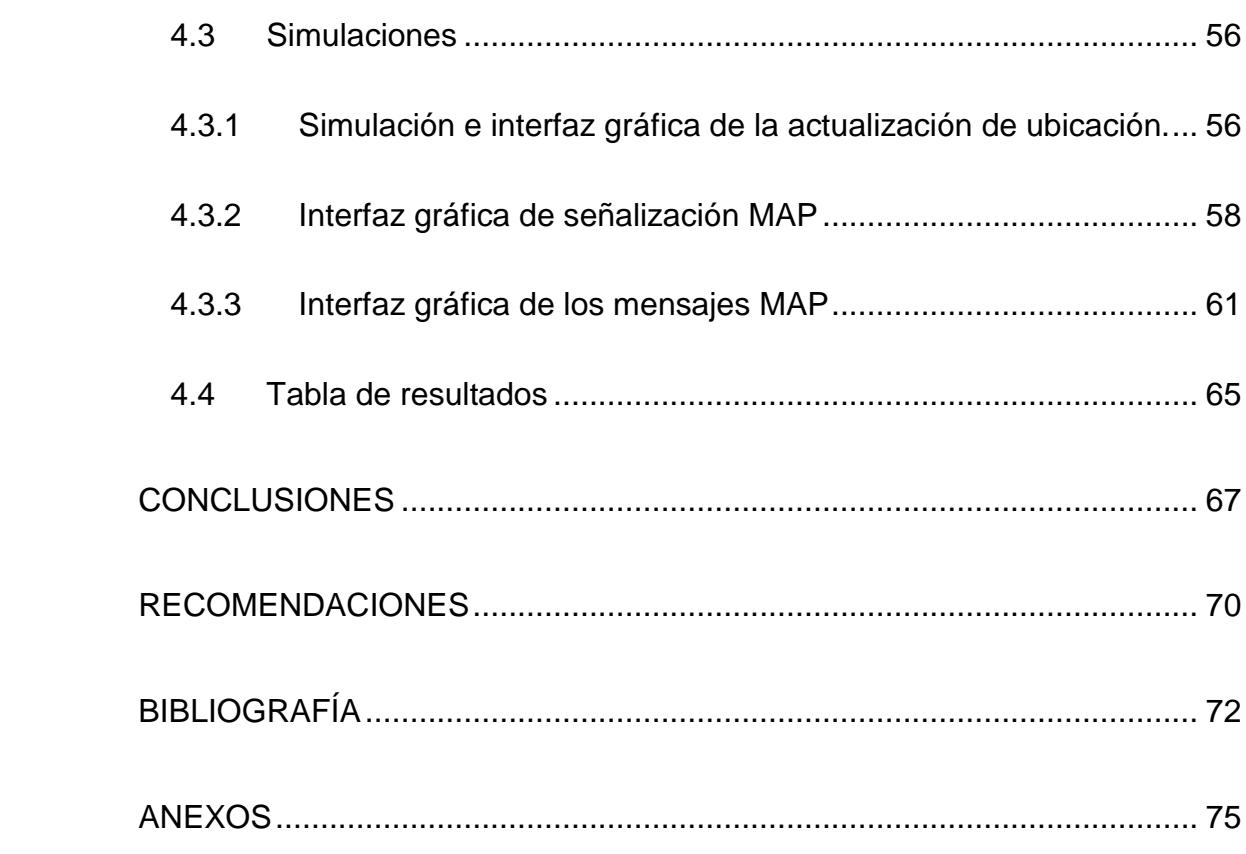

## **RESUMEN**

<span id="page-10-0"></span>La presente aplicación establece un método de localización de una Estación Móvil (MS) en una red celular a través del protocolo de Parte de Aplicación Móvil (MAP, por sus siglas en ingles), el mismo que ha sido elaborado para dos diferentes áreas de cobertura.

Este Aplicativo SS7 fue desarrollado en el lenguaje abierto Preprocesador de Hipertexto (PHP), utilizando como motor de base de datos el programa MYSQL.

# **ABREVIATURAS**

<span id="page-11-0"></span>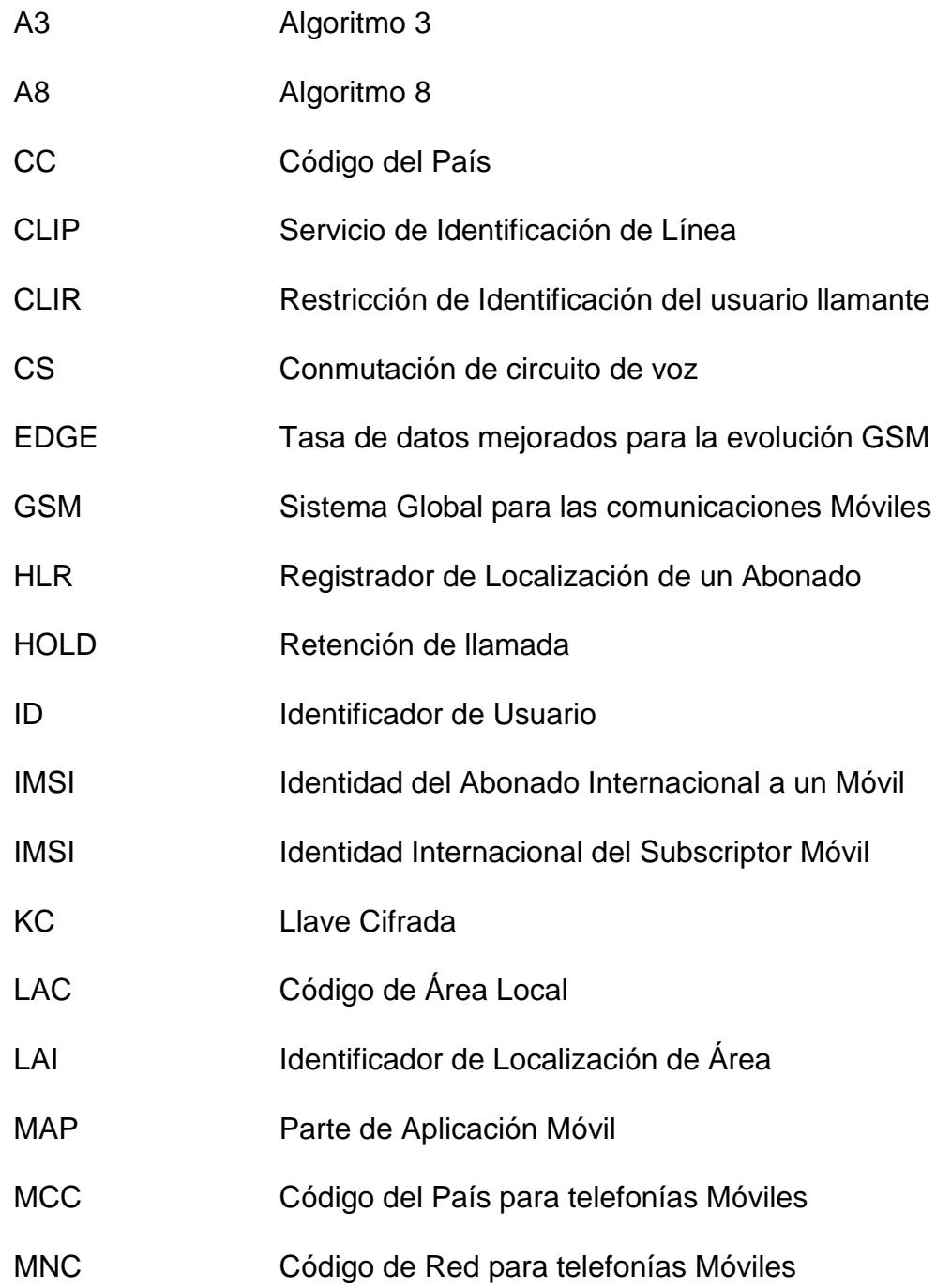

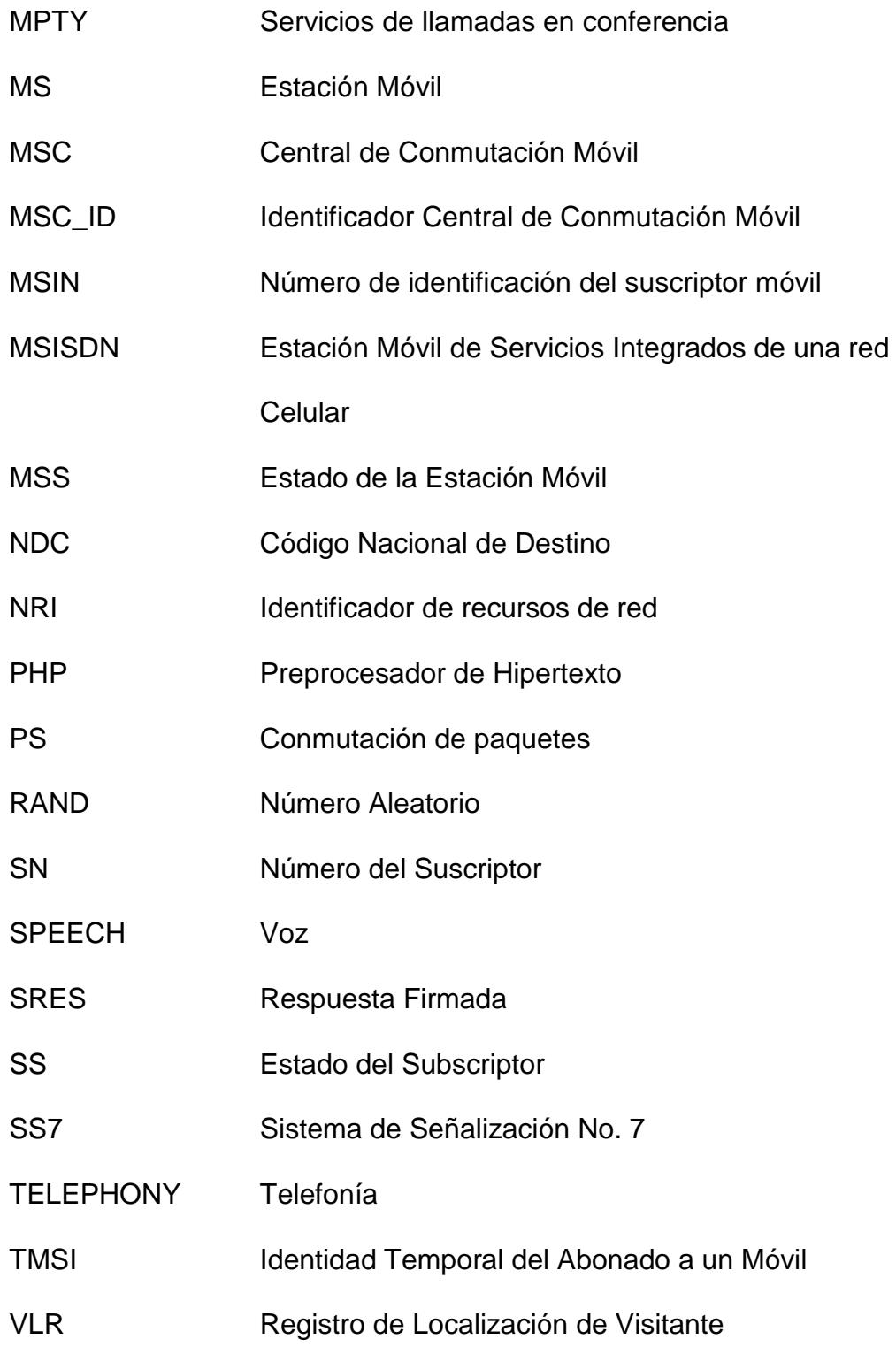

# VLR\_ID ldentificador del Registro de Localización de Visitante

WAIT Llamada en espera

# **ÍNDICE DE FIGURAS**

<span id="page-14-0"></span>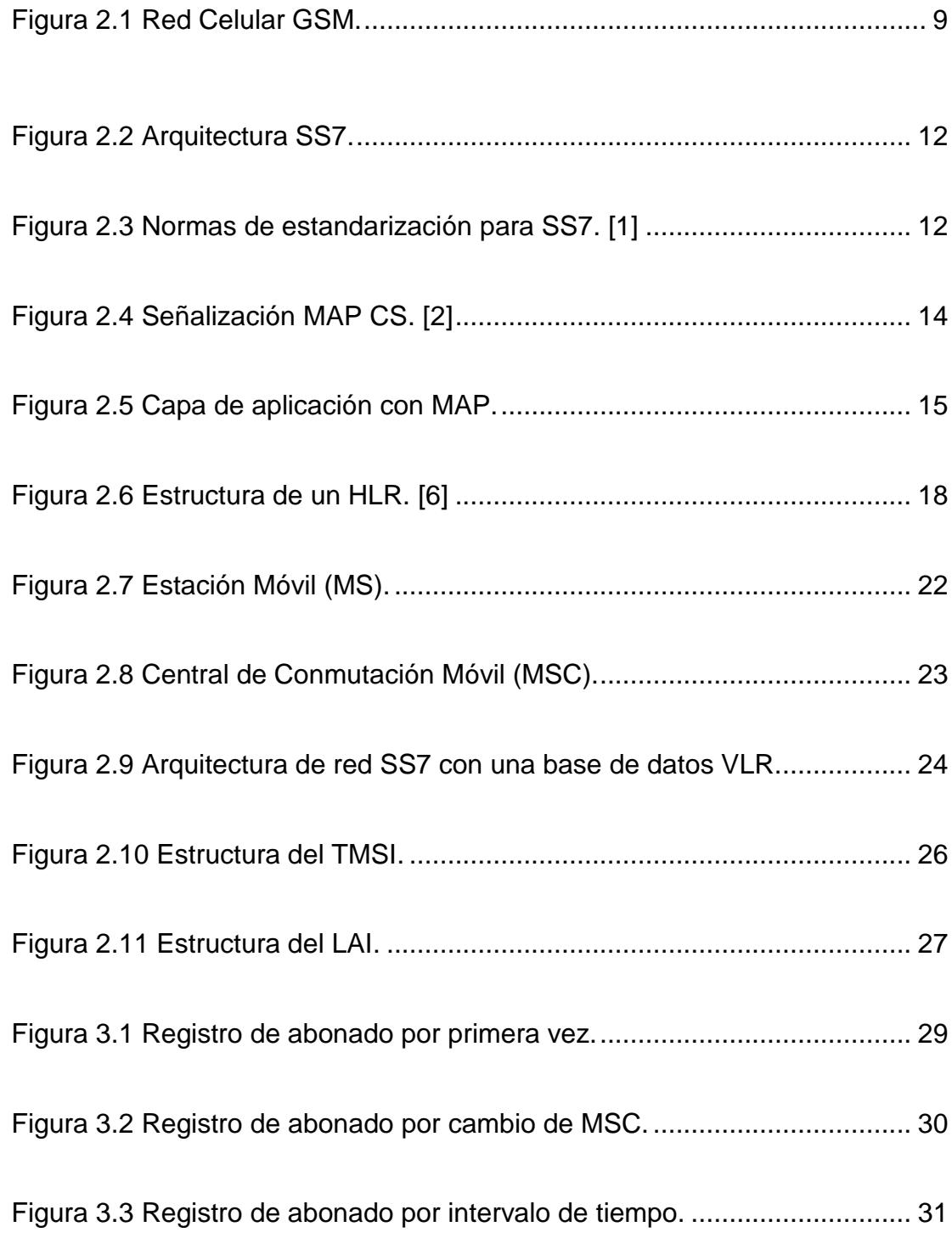

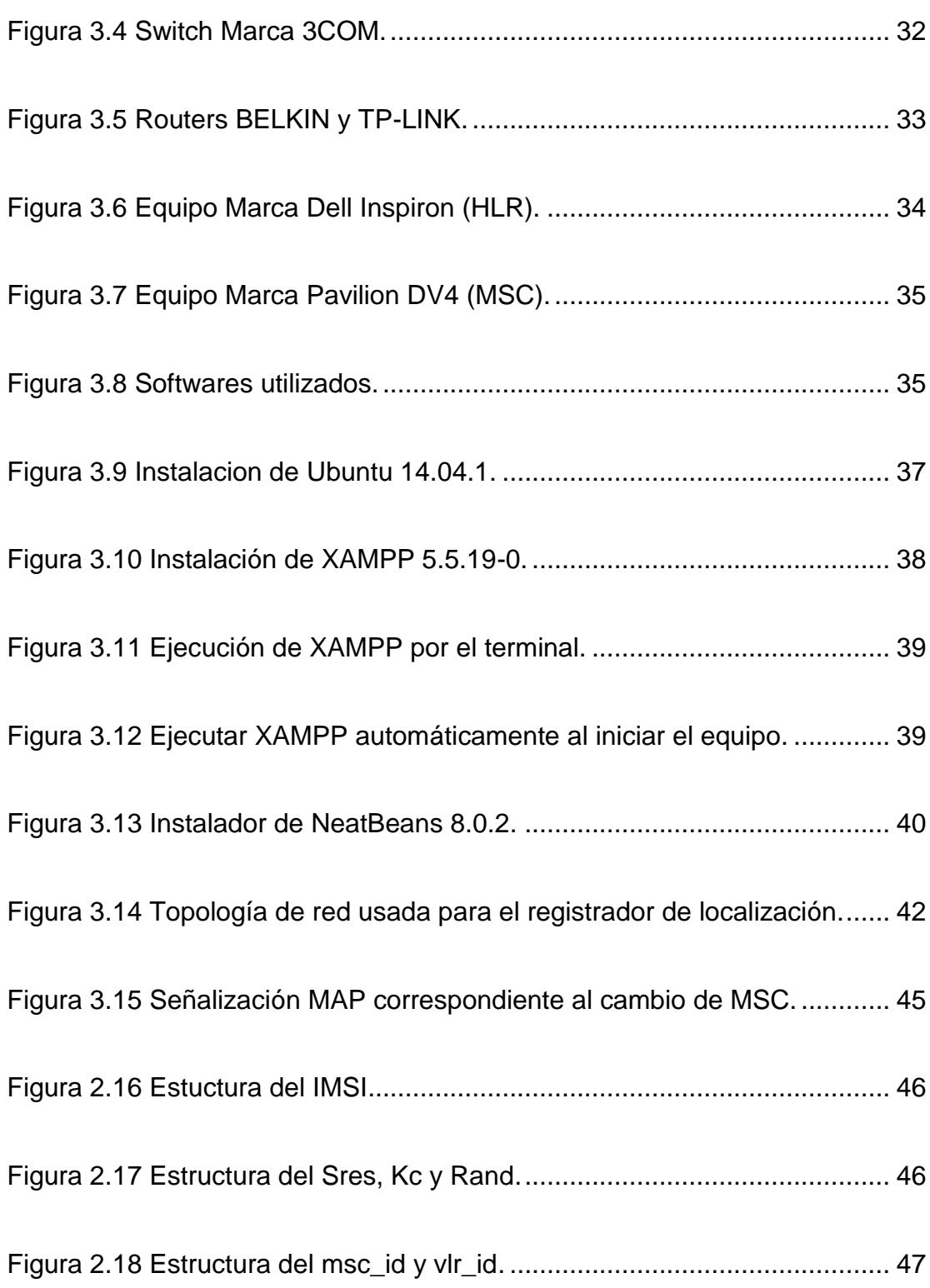

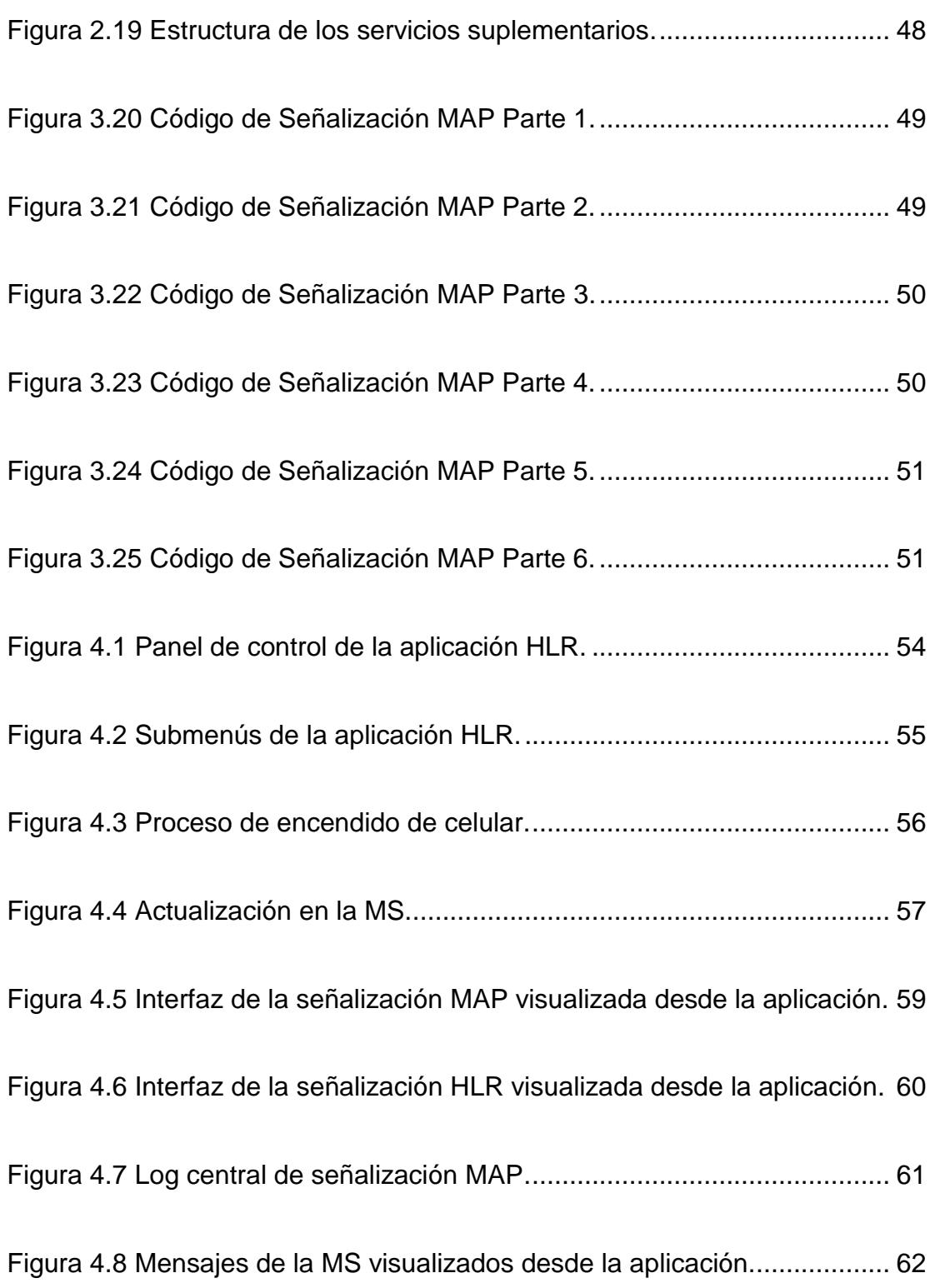

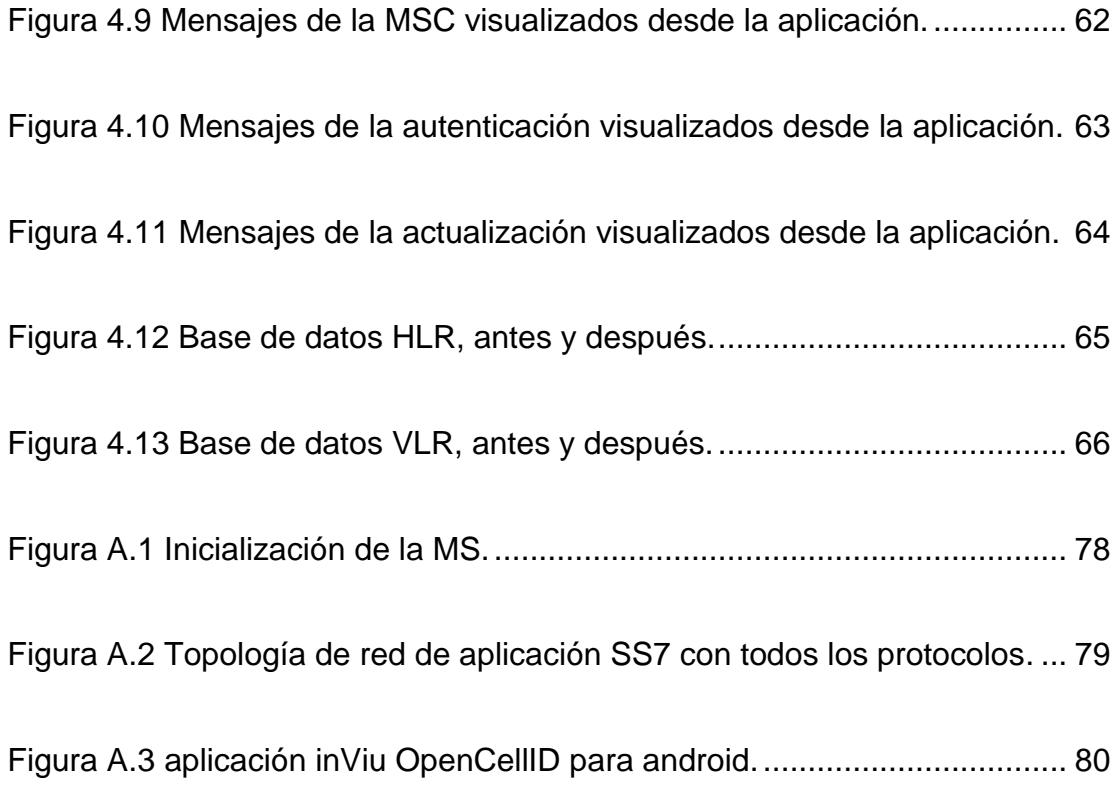

# **INTRODUCCIÓN**

<span id="page-18-0"></span>El rango de cobertura de una central telefónica (MSC) está limitada por el alcance máximo de sus estaciones bases (BS), con el fin de mejorar el alcance de una estación móvil (MS) se requiere el uso de más de una MSC produciéndose una sectorización en la red celular. Para que este sistema funcione es necesario el uso de un registrador de ubicación base (HLR) que permite el direccionamiento de la información del abonado entre las distintas zonas de cobertura.

Con el fin de comprender el funcionamiento de un registrador de ubicación de abonado (HLR), se realizará un análisis que incluya el funcionamiento y operación del protocolo parte de aplicación móvil (MAP). También contará con una simulación utilizando el lenguaje abierto Preprocesador de Hipertexto (PHP) sobre Linux; la simulación está basada en una señalización en la cual se gestionan consultas entre diferentes MSC y HLR.

# **CAPÍTULO 1**

# <span id="page-19-1"></span><span id="page-19-0"></span>**1 DESCRIPCIÓN GENERAL**

#### <span id="page-19-2"></span>**1.1 Antecedentes de un Registrador de Ubicación**

Hoy en día la falta de cobertura es un problema que afecta a usuarios de todo el mundo. Las MSC con ayuda de sus BS ayudan a aumentar el rango de cobertura de una red celular, por lo tanto al aumentar el número de centrales aumenta la cobertura de la red. Cuando un MS pasa el límite de cobertura que posee una MSC, lo que sucede es una desconexión de una central y la conexión a una nueva; en otras palabras se produce un cambio en el control de centrales transparentes para el abonado final.

Cuando el MS cambia de central o de zona de cobertura, este realiza una conexión con otra MSC. La nueva central realiza un proceso de registro del abonado sin verificar que el número del MS no se repita, permitiendo que se produzcan fallas en el sistema cada vez que el MS cambia de zona de cobertura. Por consecuencia la red celular tendría en su base de datos un número repetido y no sabría a cuál encaminar y otorgar los servicios que este posea.

Debido a la alta demanda de subscriptores, las bases de datos de las telefonías se vuelven limitadas causando altos niveles de congestiones.

#### <span id="page-20-0"></span>**1.2Justificación de uso del protocolo MAP**

La necesidad de utilizar un protocolo que sea compatible con aplicaciones SS7 y adaptado a redes de telefonía móvil GSM dieron como resultado la gestión e implementación de MAP.

La parte de aplicación móvil (MAP) es la responsable de la comunicación entre los diferentes componentes de una red celular que, permite el acceso al registrador de ubicación de abonado para poder informar la localización actual de una estación móvil (MS), además de transportar información detallada a la central (MSC) de los distintos subscriptores que operan en su área de cobertura.

#### <span id="page-20-1"></span>**1.3Descripción del proyecto**

La aplicación SS7 desarrollada en este proyecto está basada en la implementación de un registrador de localización de un abonado (HLR), el cual posee información de los usuarios de una operadora celular como: localización a nivel de MSC, identidad internacional del abonado, servicios suplementarios, servicios portadores, teleservicios y restricciones de los mismos. Cada vez que un MS se cambie de MSC o realice la conexión de un abonado por primera vez en la red telefónica se gestionaran todas estas consultas a nivel del protocolo de señalización Parte de Aplicaciones Móviles (MAP).

#### <span id="page-21-0"></span>**1.3.1 Objetivos generales**

Análisis e implementación de un registrador de ubicación de abonado (HLR) virtual en el lenguaje abierto Preprocesador de hipertexto sobre Linux (PHP) sobre Linux que gestione consultas a nivel del protocolo de señalización Parte de Aplicación móvil (MAP) entre una central de comunicación móvil, MSC/VLR y HLR.

#### <span id="page-21-1"></span>**1.3.2 Objetivos específicos**

- Describir el funcionamiento y operación del protocolo MAP.
- Implementar una plataforma que actué como un registrador de ubicación de abonado celular (HLR) para el intercambio de mensajes de señalización MAP con una central de Conmutación Móvil.
- Determinar la importación de un HLR en cuanto al servicio roamming internacional ofrecido por las operadoras celulares.

 Determinar el alcance del protocolo MAP dentro de las consultas de MCS con el HLR en una red celular.

#### <span id="page-22-0"></span>**1.4 Alcance**

La implementación del sistema registrador de ubicación de abonado tiene como alcance explicar detalladamente el proceso de instalación de los programas a usarse en el sistema operativo Linux, también el funcionamiento de los componentes de la red como el HLR, las bases de datos y el código de programación usado, con el fin de que se pueda entender cómo en una red celular realiza el proceso de localización cuando existe un cambio de centrales MSC.

#### <span id="page-22-1"></span>**1.5 Limitaciones**

Existen limitaciones en esta aplicación producidas por la red física ya que los routers tienen un alcance máximo del wifi, por lo que los celulares podrán estar conectados a la red a una distancia máxima de 6 metros de cada MSC. Para el sistema de registro de abonado se puede realizar solo con el protocolo MAP pero si se desea realizar llamadas son necesarios los protocolos INAP, ISUP, CAMEL; haciendo que la red crezca.

Uno de los problemas que se pueden causar es que la red no es segura por lo que pueden haber perdidas de bits de envió en los mensajes y la señalización se haga erróneamente. Uno de los grandes problemas es el uso de la cantidad de celulares usados a la ve ya que esto puede hacer inestable el sistema y puede generar fallas en la señalización por lo que es preferible usar dos celulares.

Otra de las limitaciones que posee esta aplicación es que la señalización con sus parámetros detallados no se pueden descargar en un documento para ser estudiados ya que este solo genera un archivo de texto con información pero sin formatos de detalles.

#### <span id="page-23-0"></span>**1.6 Metodología**

El desarrollo del presente trabajo tiene como objetivo identificar una metodología que permita estimar o conocer de manera interactiva el funcionamiento de un registrador de localización de abonado para el intercambio de mensajes de señalización MAP.

En el siguiente capítulo se desarrolla el marco teórico, donde muchos de los conceptos relacionados a este informe de materia de graduación serán profundizados.

Teniendo un enfoque claro de los conceptos relacionados a este tema, se procederá a indicar los requisitos de hardware y software para que nuestra aplicación sea ejecutada de manera correcta y además se presentará el proceso de implementación de manera ordenada.

En el siguiente capítulo, el cuarto, se realiza un análisis de resultados obtenidos tomando en cuenta los objetivos planteados inicialmente. Finalmente se plantea una serie de conclusiones y recomendaciones enfocadas al alcance máximo y objetivos planteados en este informe, esto será de ayuda para que futuras líneas de investigación puedan seguir trabajando en este tema y así puedan mejorar y disminuir lo que en este trabajo se conoce como limitaciones.

# **CAPÍTULO 2**

# <span id="page-25-1"></span><span id="page-25-0"></span>**2 FUNDAMENTOS TEÓRICOS**

### <span id="page-25-2"></span>**2.1 Red Celular**

Una red celular en la parte de acceso de usuario es un conjunto de celdas, cada una de ellas cuenta con un juego de antenas emisora/receptoras conocidas como estaciones bases, las mismas tienen la finalidad de cubrir diferentes áreas o sectores para proveer cobertura de servicios en mayor escala. Cabe menciona que existen diferentes tipos de accesos múltiples para una red de éste tipo, las mismas que pueden ser por frecuencia, tiempo o código único, denominadas tecnologías FDMA, TDMA, CDMA respectivamente.

Los sistemas de telefonía móvil se clasifican en diferentes generaciones dependiendo la evolución de sus redes tanto en mejoras de velocidad de transmisión de datos como en velocidad de voz.

### **GSM**

El sistema global para las comunicaciones móviles es un sistema digital el cual está formado por celdas de radio base mejorando así los sistemas analógicos, diseñado para transmitir voz, por lo que usa la conmutación de circuito logrando ocupar todos los recursos, también el sistema de tarifa se realiza por tiempo.

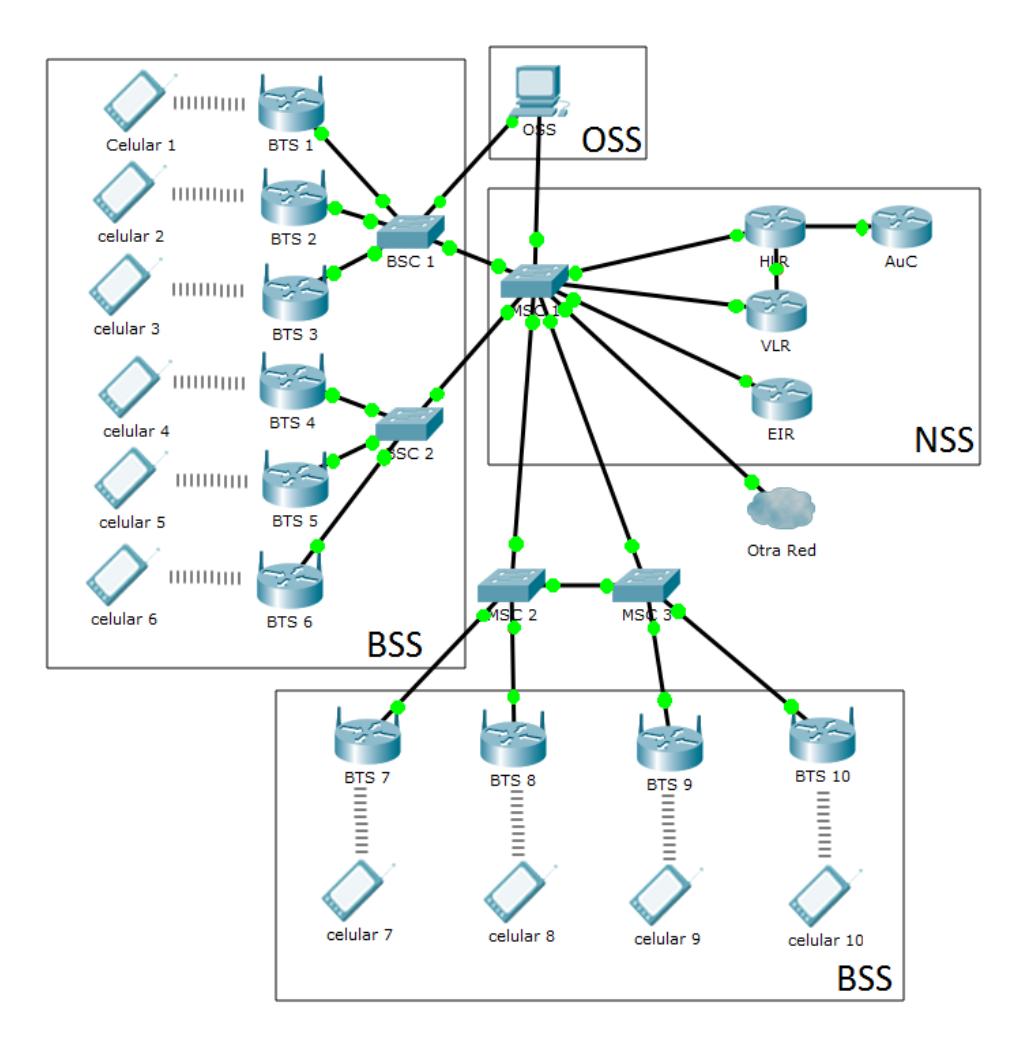

Figura 2.1 Red Celular GSM.

### <span id="page-27-0"></span>**GPRS**

El Sistema General de Paquetes Vía Datos fue el primer servicio de internet en la red GSM y se la considera como la tecnología 2G, fue desarrollado para la transmisión de datos en los MS a velocidades entre 30 y 40, este sistema utiliza una IP para crear una red adaptable para la transmisión de datos. [\[11\]](#page-90-1)

#### **EDGE**

La Tasa de Datos Mejoradas para la Evolución de la red GSM es un sistema de radio con una tecnología que permite proveer servicio de 2.5G dentro de frecuencias estandarizadas y con velocidades entre 70 y 130 kbps. Este tipo de red que es una mejora de una red GSM y GPRS ya que permite altas velocidades de transmisión de datos y aprovecha al máximo la red GSM. [\[11\]](#page-90-1)

#### <span id="page-28-0"></span>**2.2 SS7**

#### <span id="page-28-1"></span>**2.2.1 Definición**

Un sistema de señalización por canal común es la unión de varios protocolos de señalización telefónica con el fin de brindar servicios tanto de voz como de datos logrando alcanzar grandes distancias de cobertura, de canal común porque existe un canal que permiten transportar información de señalización de varios canales a la vez. Se caracteriza por su señalización estandarizada utilizada comúnmente por las empresas telefónicas, su flexibilidad y confiabilidad en el enrutamiento de información, su capacidad de interconexión y la posibilidad que tiene de evolucionar ofreciendo mejoras.[12]

### <span id="page-29-0"></span>**2.2.2 Funcionalidad**

Este sistema permite crear una señalización que ayude a la red proveer el servicio de llamadas enviándolas en forma de mensajes, realiza enrutamiento de llamadas e intercambio de información de los abonados entre otros. El propósito de SS7 es iniciar, establecer y finalizar el sistema de llamada telefónica de manera segura; si el soporte del enlace de la llamada de un usuario falla el enlace de señalización que se encarga del enrutamiento de la llamada sea segura, permitiéndoles a los otros usuarios mantener sus llamadas.

Esta red tiene como principio fundamental la conmutación de paquetes por lo que posee tres tipos de nodos STP, SSP y SCP. Los STP (Punto de Transferencia de Señal) son enlaces redundantes capaces de manejar la congestión de tráfico en la red, SSP (Punto de Conmutación de Servicio) en cambio tiene como objetivo el proceso de tráfico de voz, y por su parte SSP (Servicio de Punto de control) permite el diálogo entre las interfaces de las bases de datos.

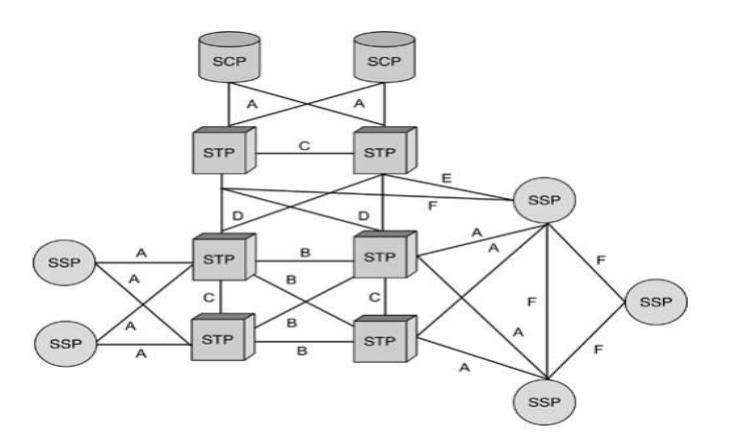

Figura 2.2 Arquitectura SS7.

### <span id="page-30-1"></span><span id="page-30-0"></span>**2.2.3 Estandarización**

La siguiente tabla muestra varias normas de estandarización del SS7, las cuales rigen la señalización de los protocolos que contiene.

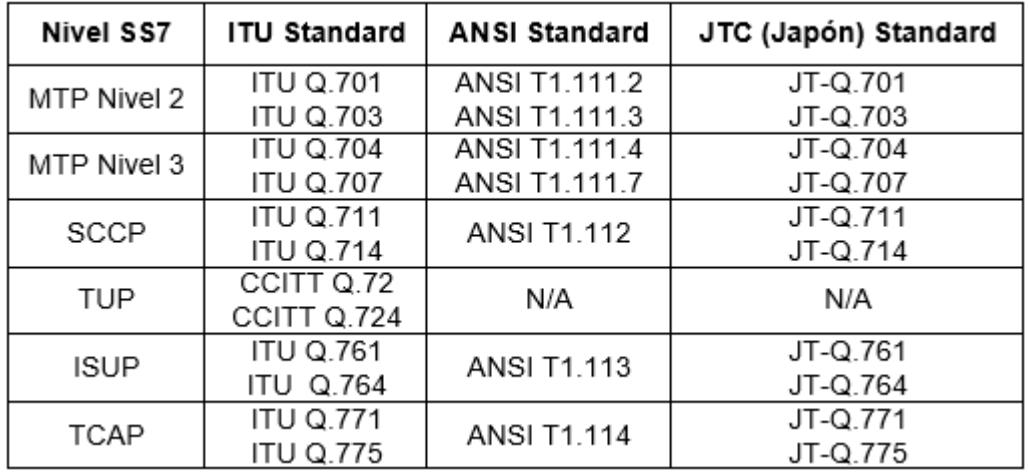

<span id="page-30-2"></span>Figura 2.3 Normas de estandarización para SS7. [\[1\]](#page-90-1)

#### <span id="page-31-0"></span>**2.3 MAP**

#### <span id="page-31-1"></span>**2.3.1 Definición**

Parte de Aplicación Móvil es uno de los protocolos de una red GSM, GPRS y UMTS, usada como parte de componentes de SS7 para aplicaciones que no posean relación con llamadas entre los componentes de la red. MAP es utilizado para acceder a los componentes de una red celular como el MSC, VLR, HLR entre otros. [\[7\]](#page-90-1)

Existen diferentes tipos de señalizaciones en una red GSM que usan el protocolo MAP las cuales se dividen en dos tipos diferentes: Conexión de Voz como Circuit Switched (CS) y conexión de datos como Packet Switched (PS). Ciertas características de MAP es que procesa información en tiempo real, las diferentes señalizaciones en las cuales se encargan de la comunicación trabajan sobre IP y TDM, habilita el enrutamiento de las conexiones GPRS y ayuda la recuperación de fallos.

#### <span id="page-31-2"></span>**2.3.2 Señalización**

La señalización del tipo CS en una MSC se denominan B, C, D, E, F, H, I, J; por otro lado la señalización de PS en un SGSN son Gc, Gr, Gf, Gd. Otros servicios que MAP sirve para soportar la movilidad del usuario como localización y el sistema de Roaming; también permite realizar gestión de

llamadas, información de suscriptor, mensajes cortos de información y muchos más.

| <b>GSM/UMTS SEÑALIZACIÓN CS</b> |                      |                                                                                                    |
|---------------------------------|----------------------|----------------------------------------------------------------------------------------------------|
| <b>SEÑALIZACIÓN</b>             | <b>ELEMENTOS</b>     | <b>DETALLE</b>                                                                                       |
| B                               | MSC-VLR              | Cuando una MSC necesita datos de una<br>MS que se encuentra en su área de<br>cobertura               |
| C                               | MSC-HLR              | El MSC necesita información de<br>enrutamiento de llamadas y mensajes<br>dirigidos hacia ese abonado |
| D                               | <b>VLR-HLR</b>       | Se realiza intercambio de datos respecto<br>a la ubicación actual o gestiones de un<br>abonado       |
| F                               | MSC-GMSC<br>MSC-SMSC | Realiza la un intercambio de datos entre<br>dos MSC para llamadas sin costos y<br>mensajes cortos    |
| F                               | MSC-EIR              | La MSC se comunica con el EIR para<br>verificar el estado del IMEI recuperado                        |
| G                               | VLR-VLR              | Traspaso de información del IMSI en el<br>VLR de una zona de cobertura a otra                        |
| H                               | HLR-AuC              | El HLR pide autenticación y cifrado de<br>datos del MS                                               |
|                                 | MSC-ME               | Señalización para el funcionamiento y<br>almacenamiento de ubicación del MS                          |
| J                               | <b>HLR-SCF</b>       | Solicita información de datos del SCF                                                                |

Figura 2.4 Señalización MAP CS. [\[2\]](#page-90-1)

## <span id="page-32-1"></span><span id="page-32-0"></span>**2.3.3 Aplicaciones**

Las aplicaciones primordiales que realiza el protocolo MAP en una red celular SS7 se definen a continuación:

 Servicio de Movilidad: el cual realiza una gestión de localización para soporte de servicio Roaming, autenticación, envió de información del suscriptor y recuperación de fallos.

- Operación y Mantenimiento: Recuperación del IMSI y rastreo del abonado.
- Envió de Servicios Suplementarios
- Servicio de Mensajería: Mensajes cortos.
- Gestión de Llamadas: Realiza el enrutamiento, gestión de servicio Roaming, comprobación si el MS está disponible para realizar llamadas.
- Servicio de Localización: Ubicación actual del Suscriptor.
- PDP para servicios GPRS: Envía información que permita el enrutamiento de la conexión GPRS.

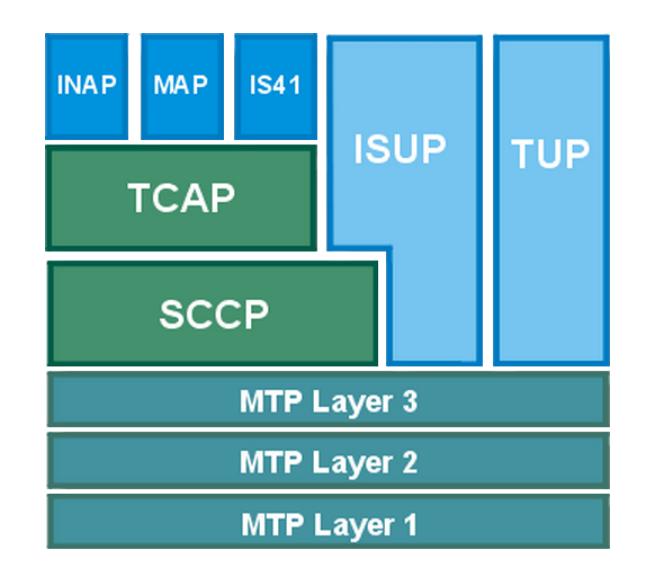

<span id="page-33-0"></span>Figura 2.5 Capa de aplicación con MAP.

#### <span id="page-34-0"></span>**2.4 HLR**

#### <span id="page-34-1"></span>**2.4.1 Definición**

El Registrador de Localización de Abonado (HLR) es un componente dentro de la red telefónica en un sistema de señalización por canal común N°7 (SS7). Posee una base de datos que sirve de referencia para los distintos tipos de parámetros asociados a los subscriptores.

Dentro del HLR encontramos información tales como, el IMSI que es el identificador del abonado, el número de teléfono del cliente llamado MSISDN, autenticación por seguridad de clonaciones, servicios y detalles de facturación implementada en casos especiales. [13]

Esta información se introduce en la base de datos por el proveedor de la red cuando se añade un nuevo abonado al sistema. Para acceder a estos datos, se lo realiza de manera remota sin necesidad de interactuar con el MSC o el VLR ya sean de la misma o diferentes redes telefónicas, esto sucede ya que suelen estar conectados con compañías de diferentes países para brindar un servicio de Roaming. Una red SS7 puede poseer más de un HLR, pero los datos de los suscriptores no pueden ser repetidos por lo que a cada uno se le asigna un área de numeración, es decir un sector de estación móvil de la Red Digital de Servicios Integrados (MSISDN).

### <span id="page-35-0"></span>**2.4.2 Información**

Existen dos tipos de información que almacena el HLR:

### **Registros permanentes**

- IMSI que es la información que identifica al abonado dentro de una red GSM y que está contenido también en el interior de la SIM.
- Numero de abonado MSISDN (identifica solo una única suscripción de teléfonos móvil de la red telefónica)
- Los tipos de servicio subscriptos por el abonado: suplementarios, portadores y teleservicios. Ejemplo: Roaming, voz, servicio datos, SMS, eventuales bloqueos para llamadas internacionales, claves de autentificación, otros servicios auxiliares[.\[5\]](#page-90-1)

### **Registros temporales**

- Identidad local de la estación móvil (LMSI)
- Numero internacional de estación móvil (IMSI)
- Numero de abonado (MSISDN)
- Posición actual del MS, es decir la dirección del VLR y MSC en la que está registrada.
- El estado de servicios auxiliares.
# **2.4.3 Estructura**

Como ya se mencionó el HLR es una base de datos que contiene la información de todos los abonados, por lo tanto maneja otros protocolos y está compuesto por diferentes elementos.

- Base de datos: Es donde se almacenan datos y tripletas para cada abonado.
- Administración: Gestiona la información hacia y desde los operadores.
- Análisis: Efectúa las traslaciones entre IMSI y MSISDN.
- MAP: Es la parte de usuario que recibe, envía mensajes y toma las decisiones apropiadas. Corresponde a los niveles altos del modelo OSI.
- CCS-7: Señalización por canal común. Permite, a través de los enlaces y terminales de señalización la transferencia de información hacia y desde MSC/VLR.
- TCAP: Parte de aplicación de las capacidades transacciones. [\[6\]](#page-90-0)

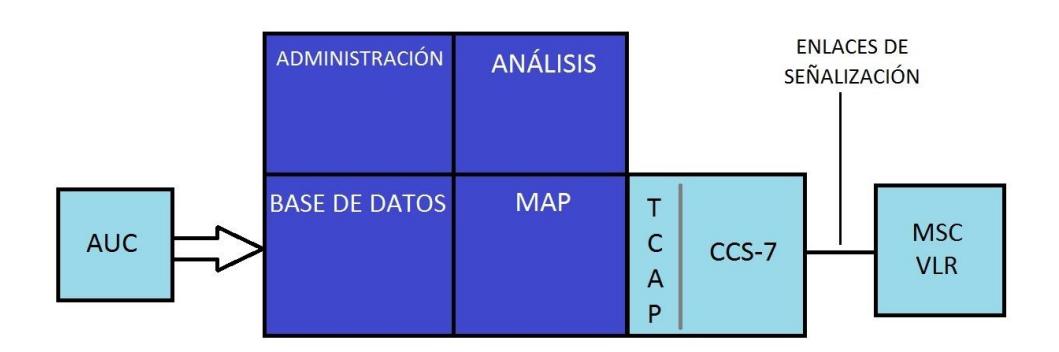

Figura 2.6 Estructura de un HLR. [\[6\]](#page-90-0)

# **2.4.4 Funciones implementadas por el HLR**

- Seguridad: Dialogo con el AUC y el VLR.
- Registro de la posición: Dialogo con el VLR
- Costo de llamada (charge): Dialogo con el MSC
- Gestión de los datos del abonado: Dialogo con el OMC y el VLR
- Gestión de los datos estadísticos: Los datos registrados se envían al OMC.

# **2.4.5 Información de Servicios**

Se encuentran en primer lugar de la jerarquía de los servicios e incluye características tales como identificador de llamada, llamada en espera, desvió de llamadas, prohibición de salida de llamada, etc.

# **SS-Data\_List:**

Este parámetro se puede referir a un servicio suplementario o un conjunto de servicios suplementarios como se define a continuación [\[3\]:](#page-90-0)

- Servicio de identificación de línea (CLIP).
- Servicio Restricción de identificación del usuario llamante (CLIR)
- Conectado servicio de identificación de línea (COLP).
- Conectado servicio Restricción de la identificación (COLR).
- Todos los servicios de desvío de llamadas.
- Llamada en espera (CW).
- Retención de llamada (HOLD).
- Servicios de llamadas en conferencia (MPTY).
- Grupo cerrado de usuarios (CUG).
- Todos los servicios de carga.
- Todos los servicios de llamadas de restricción.
- Servicio de transferencia de llamada explícita (ECT).
- Mejora de varios niveles de precedencia y servicio La apropiación (eMLPP).

# **SS-Estatus**

Este parámetro se refiere a la información de estado de los servicios suplementarios individuales definidos en el GSM [\[3\].](#page-90-0)

# **SS-Data**

Este parámetro se refiere al conjunto necesario de la información requerida con el fin de caracterizar un servicio suplementario [\[3\].](#page-90-0)

# **Información de restricción de llamada**

Este parámetro contiene para cada llamada Servicio de restricción [\[3\]:](#page-90-0)

- SS-Code
- Una lista de los parámetros de función de restricción de llamadas.
- La lista puede contener un elemento por el grupo de servicio básico.

### **Teleservicios**

Este parámetro puede referirse a un solo teleservicio o un conjunto de teleservicios. Este parámetro Estos servicios pueden ser utilizados para detección de errores, diagnostico, mantenimiento, análisis de datos, optimización y se utiliza sólo para la gestión del servicio suplementario [\[3\].](#page-90-0)

- $\bullet$  Voz
- Telefonía
- Todos los Servicios de fax
- Todos los teleservicios de datos
- Todos los teleservicios excepto SMS
- Mensajes cortos recibidos en el terminal del usuario
- Mensajes cortos originados en el terminal del usuario

# **2.5 Otros Subsistemas de Conmutación de Red**

### **2.5.1 MS**

Las estaciones móviles son todos los equipos de los usuarios y el software necesario para la comunicación de una red móvil. Está constituido por equipo móvil (ME) y el módulo de identidad del suscriptor (SIM).

El ME contiene datos sobre el dispositivo (IMEI) no tiene ninguna información sobre el abonado y no puede utilizar ningún servicio a excepción de llamadas de emergencia.

La SIM es una tarjeta inteligente y es utilizado para almacenar datos con la PLMN (código del país), la suscripción (IMSI, MSISDN), roaming (servicio especial de redes), seguridad (PIN, PUNK) y datos del suscriptor (Número de teléfono y SMS).

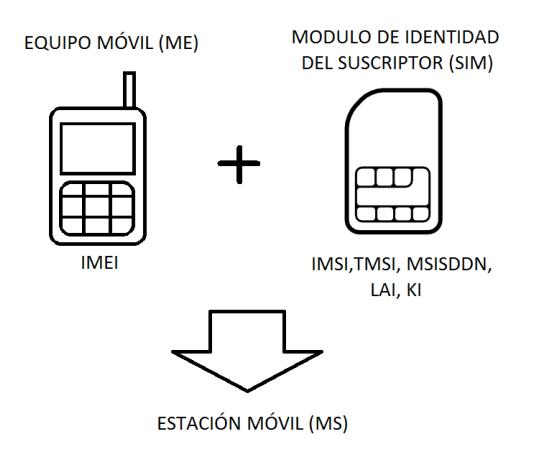

Figura 2.7 Estación Móvil (MS).

### **2.5.2 MSC**

La Central de conmutación móvil tiene como función iniciar, mantener, terminar conexiones y gestiones de llamadas a través de la BSC y BS en donde se encuentra el abonado en ese momento conectado.

Realiza actualizaciones en su base de datos interna cada cierto tiempo, ya que el abonado puede moverse dentro de la red enviando peticiones de ubicación automáticamente. [\[9\]](#page-90-0)

Una de las funciones en encaminar las llamadas de voz y SMS, conferencias telefónicas, fax y datos conmutados por circuito. Se encarga de la movilidad de un abonado durante una llamada y el monitoreo en tiempo real. [13]

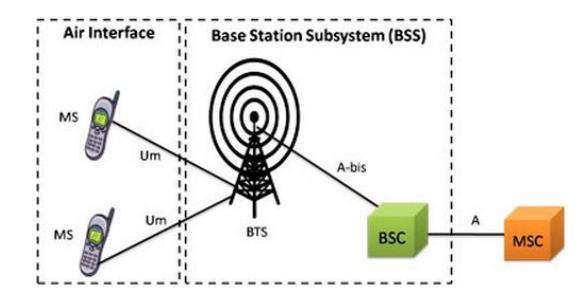

Figura 2.8 Central de Conmutación Móvil (MSC).

### **2.5.3 VLR**

El registrador de ubicación del visitante son bases de datos temporales que se encuentra conectadas a los diferentes MSC ya que es encargada de guarda información referente del abonado, ya sea la identificación del abonado, los servicios que este tiene habilitado así como la localización del mismo permitiéndole al abonado que se encuentra conectado en la zona de cobertura de cada MSC mantenerlo actualizando con toda su información. Si el abonado sale de la zona de cobertura de una MSC el VLR elimina su información ya que el HLR está encargado de actualizar la información del usuario a otro MSC.

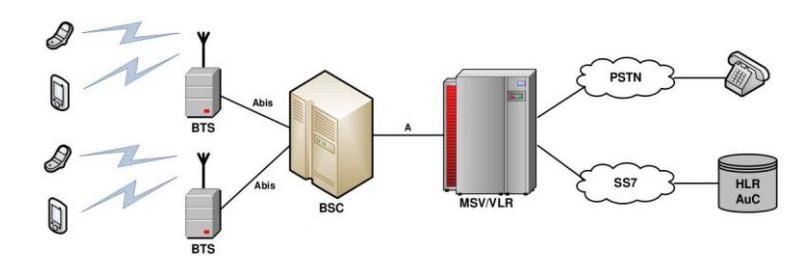

Figura 2.9 Arquitectura de red SS7 con una base de datos VLR.

### **2.6 Direcciones e Identificadores de una red GSM**

#### **2.6.1 IMSI**

Se lo usa como clave para el HLR además cada usuario registrado en la red telefónica es identificado por su identidad de abonado móvil internacional el cual es único y se almacena en la tarjeta SIM de un abonado. El MS solo puede funcionar con un identificador valido que se inserta en un equipo con un IMEI valido. [\[10\]](#page-90-0)

### **Estructura:**

$$
IMSI = MCC + MNC + MSIN
$$

- IMSI: 15 dígitos decimales.
- MCC: 3 dígitos decimales.
- MNC: 2 dígitos decimales.
- MSIN: 10 dígitos decimales.

# **2.6.2 MSISDN**

Es el número que identifica a un único suscriptos, es decir es el número de teléfono de la tarjeta SIM es un celular, este permite el enrutamiento llamadas al abonado ya que es el numero marcado. [14]

### **Estructura:**

$$
MSISDN = CC + NDC + SN
$$

MSISDN: 14-15 dígitos decimales.

CC: 3 dígitos decimales.

NDC: 2-3 dígitos decimales.

SN: 10 dígitos decimales.

### **2.6.3 TMSI**

Es un identificador temporal de un abonado ya que este sirve para identificar la ubicación actual del suscriptor en la central, está almacenado en el VLR y no en al HLR. Por esta razón es un identificador local en un área de una red[.\[10\]](#page-90-0)

### **Estructura:**

TMSI = CS/PS + VLR\_RESTART + 00000 + NRI + ID

TMSI: 32 bits.

CS/PS: 2 bits.

VLR\_RESTART: 1 bit.

NRI: 10 bits.

ID: 14 bits.

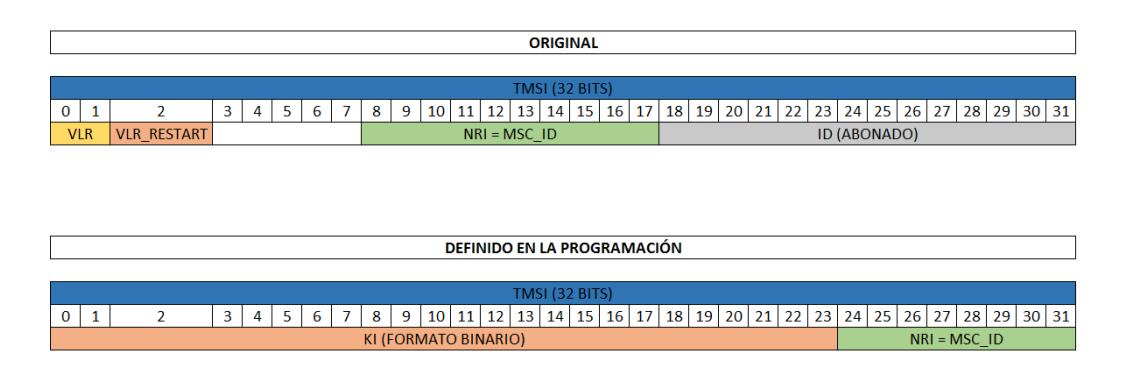

Figura 2.10 Estructura del TMSI.

Cuando TMSI=11111111111111111111111111111111 la MS indica que el TMSI no está disponible.

# **2.6.4 LAI**

Está estructurado jerárquicamente es decir que en una red GSM está dividido en un conjunto de MSC y cada MSC esta a su vez dividía en áreas de localización las cuales consisten en celdas adyacentes, por lo que el identificador de área local indica la posición del abonado en una estación base especifica de una central de conmutación. [\[10\]](#page-90-0)

### **Estructura:**

 $LAI = MCC + MNC + LAC$ 

LAI: 10 dígitos decimales.

MCC: 3 dígitos decimales.

MNC: 2 dígitos decimales.

LAC: 16 bits binarios.

| LAI (10 DIG DEC) |     |  |  |            |              |   |  |   |  |  |  |  |
|------------------|-----|--|--|------------|--------------|---|--|---|--|--|--|--|
| 0                |     |  |  |            |              | 6 |  | 8 |  |  |  |  |
|                  | MCC |  |  | <b>MNC</b> | $\mathbf{A}$ |   |  |   |  |  |  |  |

Figura 2.11 Estructura del LAI.

# **CAPÍTULO 3**

# **3 DESARROLLO DEL PROYECTO**

# **3.1 Descripción y Análisis**

Con el fin de proveer los servicios de telefonía móvil, la red GSM debe conocer la ubicación del abonado (MS), a pesar de que este se encuentre en constante movimiento. El celular (MS) envía constantemente reportes de su ubicación dentro de la red telefónica y a su vez el HLR realiza un procedimiento denominado "Registro de Localización de Abonado".

El procedimiento de actualización de ubicación se realiza en 3 escenarios diferentes [\[4\]:](#page-90-0)

La figura a continuación muestra el escenario inicial para el registro de localización de abonado. Cuando la MS se conecta por primera vez a la red celular, el MSC interroga al HLR para confirmar si se encuentra registrado en la base de datos de la operadora.

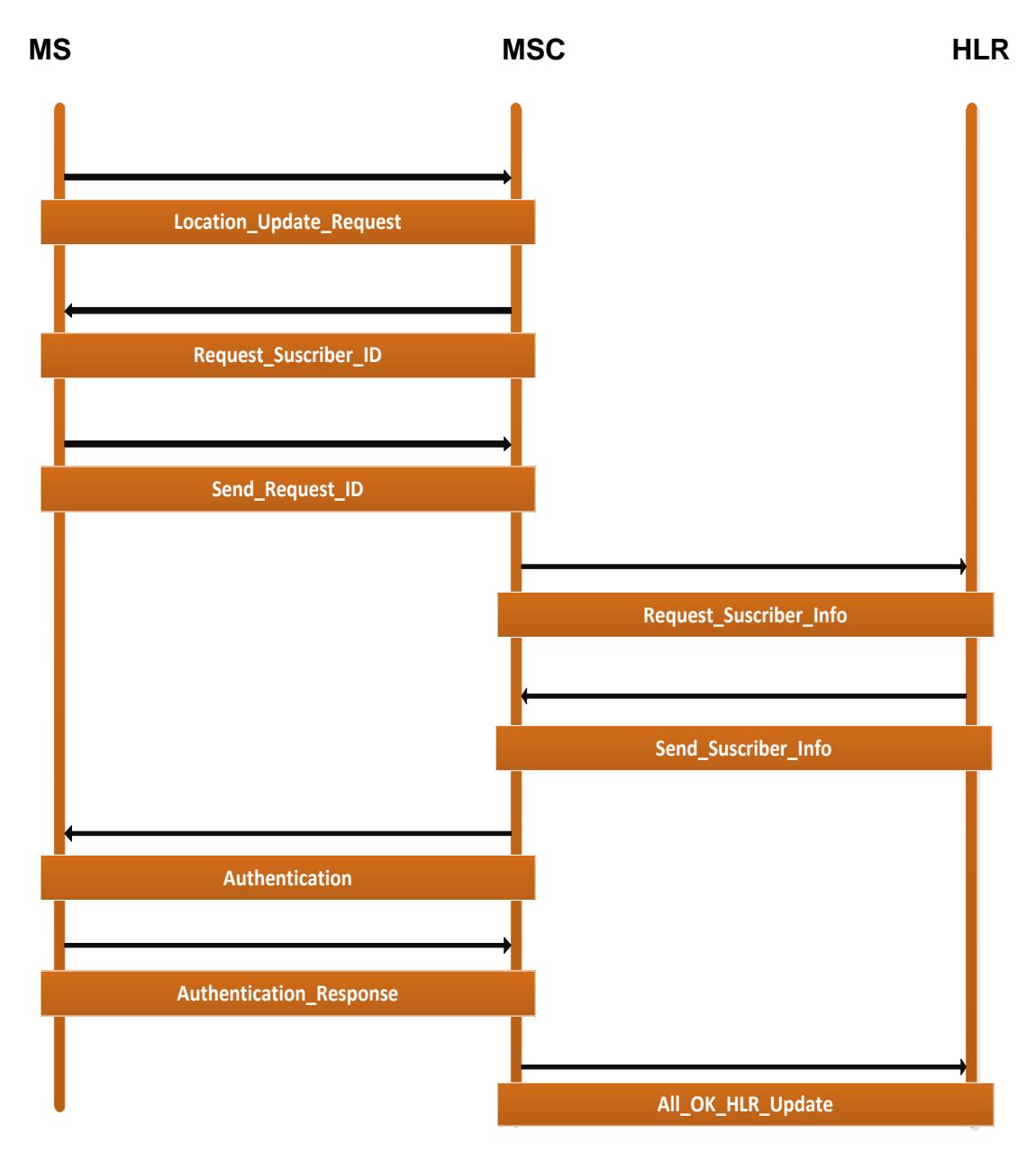

Figura 3.1 Registro de abonado por primera vez.

El segundo caso que es nuestro tema de investigación e implementación para el registro de localización de abonado ocurre cuando la MS cambia de zona de cobertura, es decir éste se conecta de una MSC a otra. La señalización será explicada detalladamente en la sección 3.4.

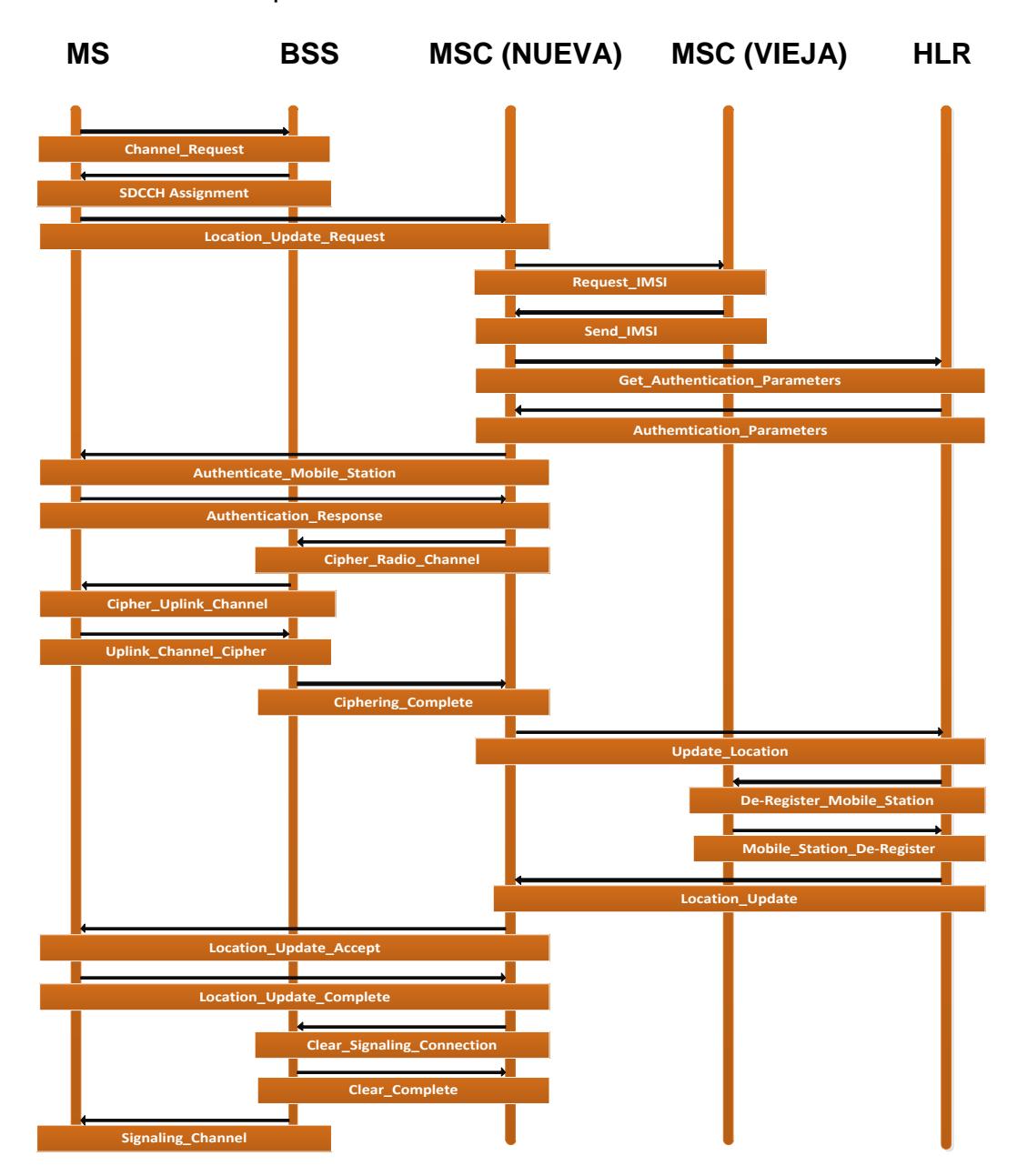

Figura 3.2 Registro de abonado por cambio de MSC.

El último caso es generado por la MS, ya que realiza peticiones en intervalos de tempo con el fin de mantener actualizada su ubicación dentro de la red celular.

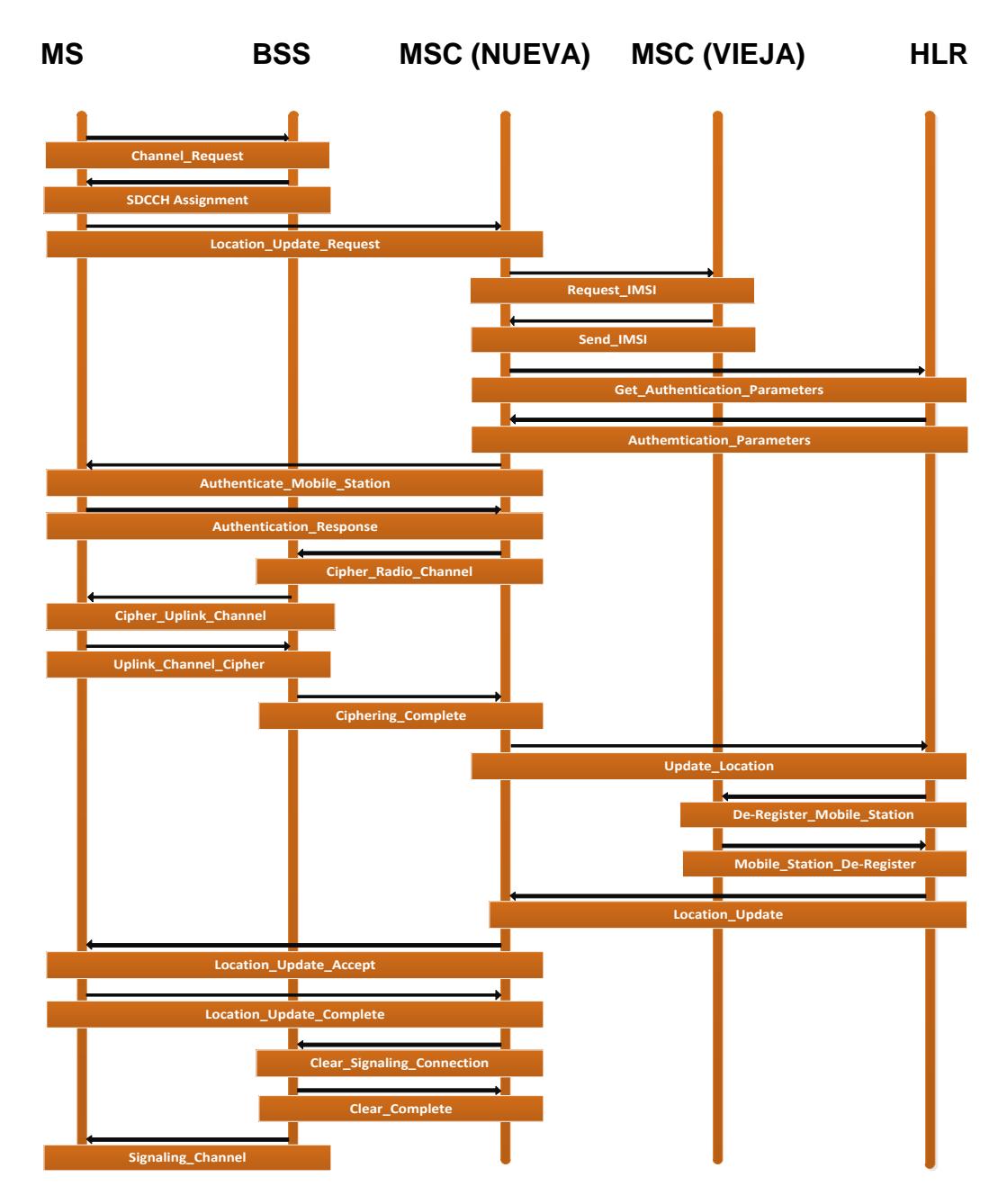

Figura 3.3 Registro de abonado por intervalo de tiempo.

Para poder implementar la simulación del registro de ubicación de abonado es necesario equipos con características específicas que puedan soportar el hardware y software del mismo.

# **3.2 Requisitos de implementación**

# **3.2.1 Hardware**

Para la implementación y ejecución de nuestra aplicación SS7 "Registrador de localización de abonado", se utilizaron los equipos:

Switch (1):

- Tipo: 4210
- Marca 3COM
- Modelo 3CR17333-91
- Puertos

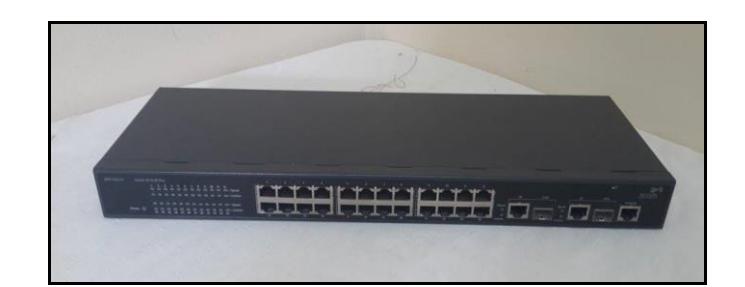

Figura 3.4 Switch Marca 3COM.

Routers (2):

- Marca: TP-LINK y BELKIN
- Modelo: TL-WR741ND y F9K1117V2.
- Velocidad: 150Mbps

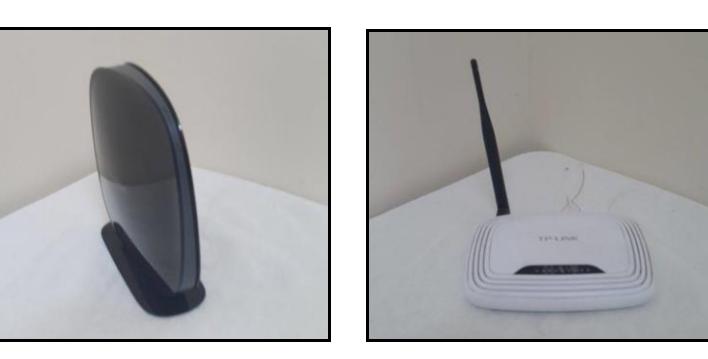

Figura 3.5 Routers BELKIN y TP-LINK.

- Laptops (5):
- DELL INSPIRON
- Sistema Operativo Linux Ubuntu
- Procesador Intel ® Core ™ i3-3217U Procesador (3M Cache, 1.80 GHz)
- Chipset Mobile Intel HM76 Express Chipset
- Memoria 4 GB DDR3 SDRAM de PC3-12800 1600MHz
- Pantalla 14" Pantalla WLED Backlit de alta definición HD (1366 X 768)
- Gráficas Integrada Intel ® HD Graphics 4000
- Disco Duro SATA de 750 GB, 5400 rpm
- Puertos USB 2.0
- Conector de adaptador de CA
- Tarjeta de red Integrada 10/100

Wireless Dell Wireless 1704 802.11 b/g/n

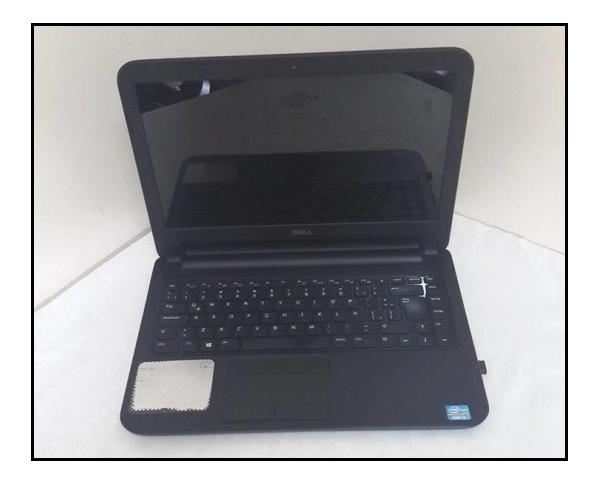

Figura 3.6 Equipo Marca Dell Inspiron (HLR).

HP PAVILION DV4

- Procesador: Intel Core 2 Duo P8400 de 2,26 GHz
- Memoria RAM: 4,096 Gb
- Tarjeta Gráfica: NVIDIA GeForce 9200M GS
- Disco Duro: 320 GB
- Tarjeta de red: LAN Ethernet Gigabit 10/100/1000 integrada
- Conexión Inalámbrica: Intel WiFi Link 5100

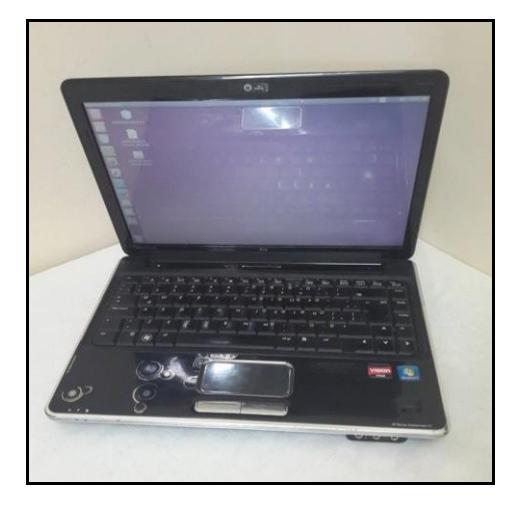

### Figura 3.7 Equipo Marca Pavilion DV4 (MSC).

### **3.2.2 Software**

El proyecto fue desarrollado en Ubuntu versión 14.04.1 (Sistema Operativo basado en Linux), está formado por varios softwares que lo hace de código abierto y libre para todo tipo de usuarios. Se usó NetBeans IDE versión 8.0.2 porque permite el uso del lenguaje de programación PHP a través de plataformas que dan acceso a un conjunto de componentes llamados módulos, además es libre y gratuito sin restricción de uso.

Para la simulación cliente servidor se instaló XAMPP versión 5.5.19-0, que es un servidor independiente de plataforma de código libre. Permitiéndonos instalar de forma sencilla nuestro propio servidor Apache sin importar el sistema operativo (Linux, Windows, MAC o Solaris). Incluye además servidores de bases de datos como MySQL con su respectivo gestor phpMyAdmin. Incorpora también el intérprete de PHP, el intérprete de Perl y servidores de FTP como ProFTPD ó FileZilla FTP Serve.

Todos los programas descritos hacen posible una simulación exitosa de la señalización "Registro de Localización de Abonado".

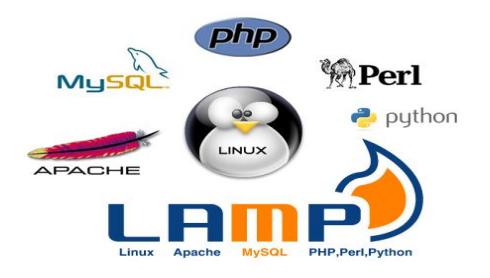

Figura 3.8 Softwares utilizados.

# **Ubuntu (Parte de la familia Linux)**

- Procesador x86 a 700 MHz.
- Memoria RAM de 512 Mb.
- Disco Duro de 5 GB (swap incluida).
- Tarjeta gráfica y monitor capaz de soportar una resolución de 1024x768.
- Lector de DVD o puerto USB.
- Tarjeta de red Ethernet.
- Tarjeta de red inalámbrica Wi-Fi.

# **NetBeans IDE versión 8.0.2**

- Ubuntu (Linux) o Microsoft Windows XP Professional SP3/Vista SP1/Windows 7 Professional.
- Procesador: Intel Pentium III o equivalente a 800 MHz.
- Memoria: 512 MB.
- Espacio en disco: 750 MB de espacio libre en el disco.

# **3.3 Proceso de Implementación**

# **3.3.1 Ubuntu versión 14.04.1**

Comenzando con el proceso de instalación, se selecciona el idioma en este caso español y se elige la opción Instalar Ubuntu, en el siguiente paso se

realiza una revisión para comprobar las condiciones necesarias del hardware y se selecciona las opciones Descargar las Actualizaciones e Instalar Software a Terceros. [15]

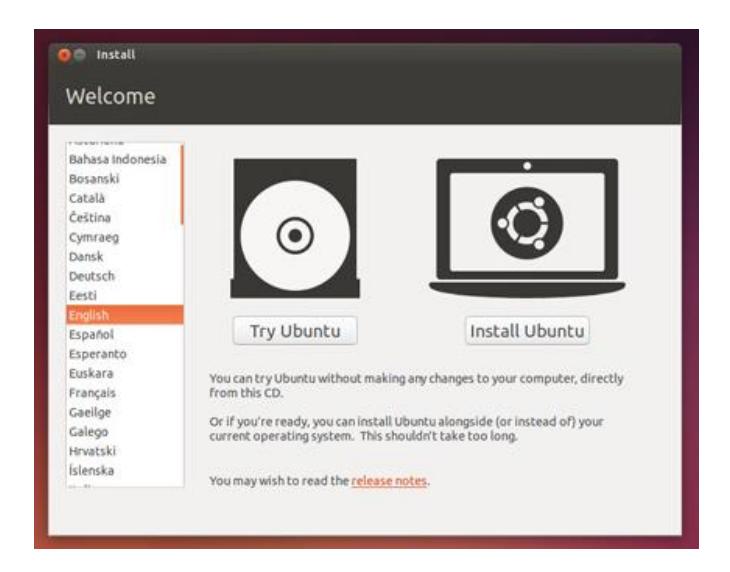

Figura 3.9 Instalacion de Ubuntu 14.04.1.

Después de que en el paso anterior el software revisara los requerimientos se tienen opciones para la forma de instalación, si se tiene instalado Windows 8 en el computador y se desea instalar Ubuntu ahí mismo se selecciona el primer casillero de lo contrario si se quiere instalar solo Ubuntu en el disco duro se elige el segundo casillero, después se elige la zona horaria y el idioma; continuando se ingresan los datos al equipo (nombre, nombre del equipo, contraseña). Por último se espera a que se instale y se reinicie el equipo.

# **3.3.2 XAMPP versión 5.5.19-0**

Para instalar XAMPP primero hay q verificar la versión correcta del programa en nuestro caso usaremos el de 64 bits. Como se está trabajando en Ubuntu es necesario instalarlo desde el terminal: [16]

1 Se selecciona la carpeta donde se encuentra el instalador en este caso Descargas.

#cd Descargas

2 Se le da permiso al archivo ya que Ubuntu posee alta seguridad

#sudo chmod 777 xampp-linux-x64-14.04.4-installer.run

3 Se ejecuta el instalador

#sudo ./xampp-linux-x64-14.04.4-installer.run

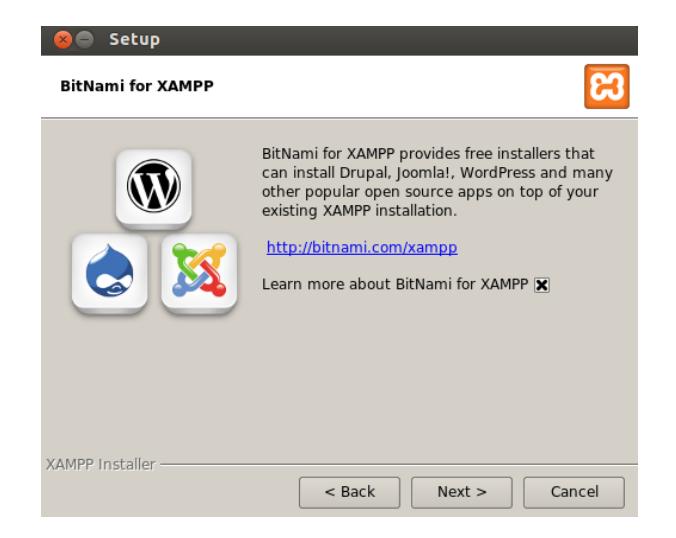

Figura 3.10 Instalación de XAMPP 5.5.19-0.

El proceso de instalación no necesita de mucha configuración así que solo se da siguiente hasta que se instale. Una vez instalado cada vez que se quiera ejecutar el programa se ingresa el comando #sudo /opt/lampp/lampp start y si se desea detener #sudo /opt/lampp/lampp stop.

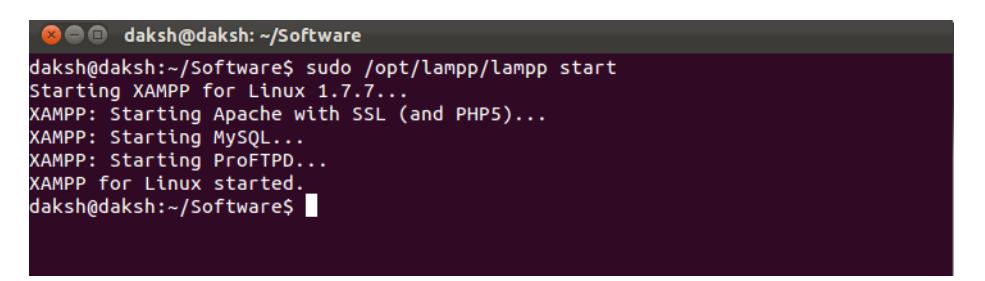

Figura 3.11 Ejecución de XAMPP por el terminal.

Para mayor comodidad configuramos el programa para que se inicie automáticamente al encender el equipo ingresando a un archivo de configuración del mismo #sudo gedit /etc/rc.local y una vez ahí se agrega #Iniciar XAMPP

/opt/lampp/lampp start

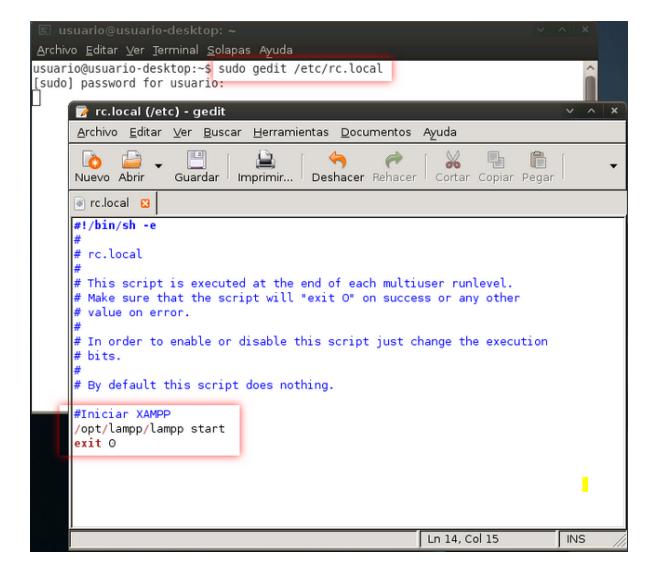

Figura 3.12 Ejecutar XAMPP automáticamente al iniciar el equipo.

# **3.3.3 NetBeans versión 8.0.2**

Así mismo para instalar NeatBeans se tiene que hacer por comandos desde el terminal ingresando a la carpeta, dándole permiso y ejecutando el instalador: [17]

#cd Descargas

#chmod +x ~/Downloads/jdk-8-nb-8-linux-\*.sh

#cd ~/Downloads && ./jdk-8-nb-8-linux-\*.sh

Cando se haya ejecutado el instalador, se debe continuar si cambiar ninguna configuración hasta que se instale, ya que está configurado por defecto.

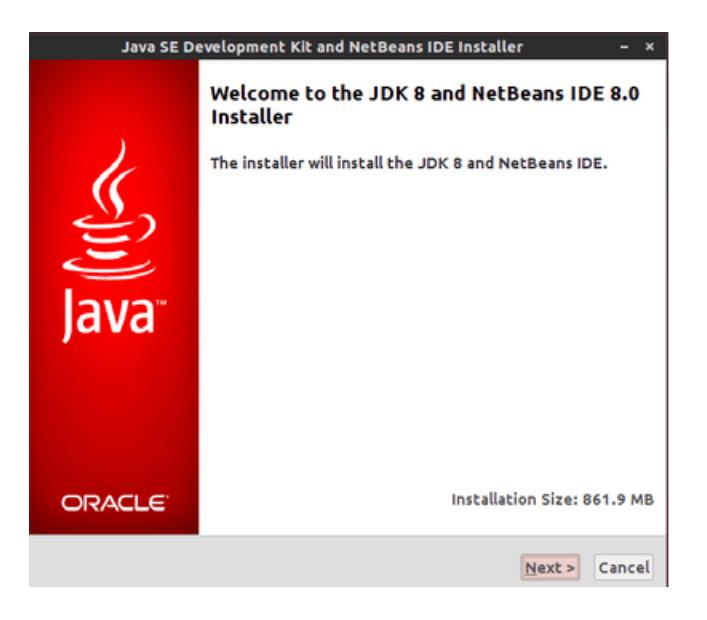

Figura 3.13 Instalador de NeatBeans 8.0.2.

### **3.4 Diseño y Codificación**

### **3.4.1 Topología de Red**

La Topología de red usada para la simulación de un registrador de localización de abonado está basada en una red en estrella y una red inalámbrica Wi-Fi. [18]

• Red en Estrella:

Red en la cual Centrales de conmutación (MSC) y Registrador de Localización de Abonado (HLR) están conectadas directamente entre sí con sus respectivas IPs a través de un Switch.

● Red Inalámbrica Wi-Fi:

Este tipo de redes hace posible la conexión de una red local (Red en Estrella) con cualquier otro dispositivo sin necesidad de cables, obteniendo una simulación más cercana a como se conecta una Estación Base (Router) con un celular (MS).

Los routers usados en la implementación nos indican las estaciones bases a las cuales un celular se conecta por lo tanto las nombramos Guayaquil – MSC1, Quito – MSC2 simulando dos áreas de coberturas diferentes.

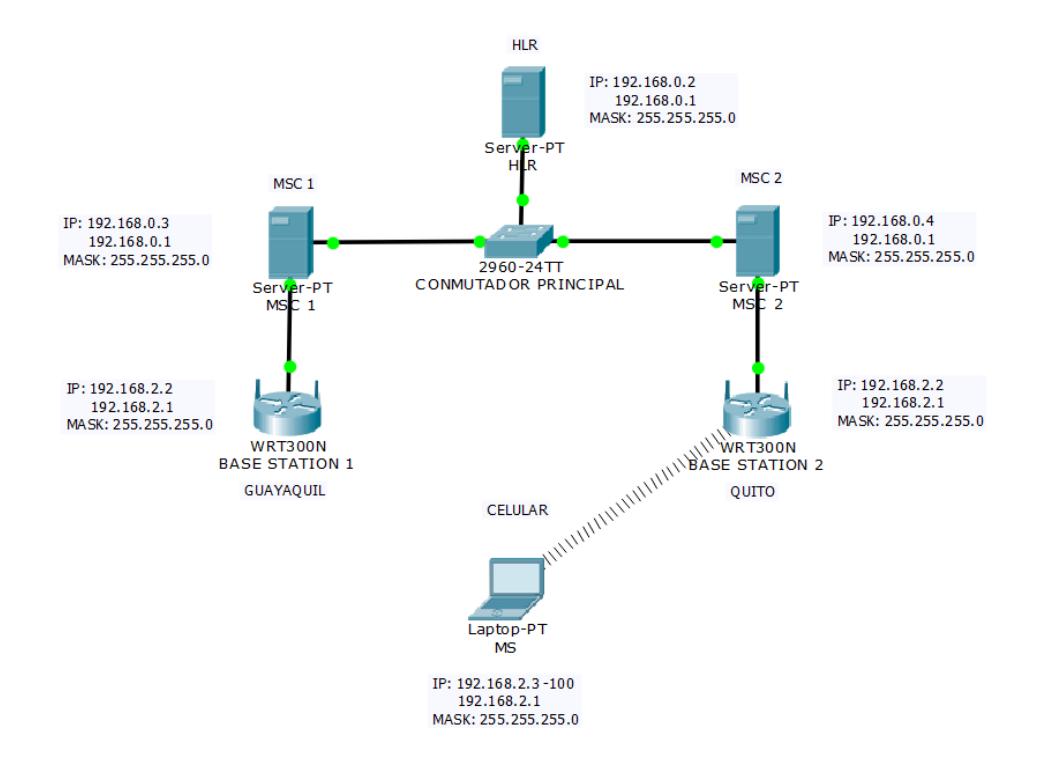

Figura 3.14 Topología de red usada para el registrador de localización.

# **3.4.2 Mensajes de la señalización MAP**

A continuación se detallarán los mensajes que se transmiten entre MS, MSC y HLR para el registro de localización de abonado por cambio de ubicación:

Location Update Request

Este mensaje es enviado desde la MS hacia una nueva MSC con los parámetros TMSI y LAI, esto representa la petición del MS para la actualización de su ubicación en la red telefónica.

• MAP Send Identity Request

La MSC nueva consulta a la MSC vieja si el abonado se encuentra registrado en su base de datos VLR, para lo cual se envía el TMSI recibido anteriormente que servirá como parámetro de búsqueda.

MAP Send Identity Request Ack

El MSC viejo extrae el IMSI de su base de datos VLR a través del TMSI recibido anteriormente, él mismo que será enviado como parámetro.

Authentication Parameters Request

Al intentar registrar los servicios del abonado a la red, la MSC envía un mensaje al HLR solicitando las tripletas de autenticación correspondiente a un IMSI específico.

Authentication Parameters Request Ack

El HLR responde a la solicitud del MSC con las tripletas RAND, SRES Y KC obligando al MS a autenticarse.

Authentication Request

El MS recibe el RAND de la MSC y junto a los algoritmos A3 y A8 generar el SRES Y Kc para su respectiva autenticación.

Authentication Request Ack

Con el SRES y Kc generados a partir del RAND y el Ki almacenado en la SIM, la información generada es enviada al MSC nuevo.

• MAP Update Location

El MSC nuevo realiza la petición de actualización de servicios al HLR, con su correspondiente identificador (IMSI).

• MAP Cancel Location Request

HLR realiza un proceso de borrado en la MSC vieja de un subscriptor a partir del IMSI obtenido del mensaje anterior.

MAP Cancel Location Request Ack

La MSC vieja responde al HLR un mensaje de confirmación, es decir que la información de un abonado ha sido eliminada con éxito de la base de datos VLR.

MAP Insert Subscriber Data Request

El HLR realiza el proceso de envío de servicios suplemententarios, teleservisios, estado del subscriptor, estado de la estación móvil e identificaciones de MSC y VLR al MSC nuevo.

MAP Insert Subscriber Data Request Ack

Mensaje de confirmación de la MSC indicando que ha recibido y registrado a la red todos los servicios de un (IMSI) abonado específico.

MAP Update Location Ack

El HLR responde al MSC nuevo un mensaje de confirmación de registro de localización de abonado.

• Location Update Ack

La MSC conectada directamente al MS reenvía los parámetros TMSI Y LAI actualizados, para que así la red GSM mantenga información actual en cuanto a la ubicación de un abonado.

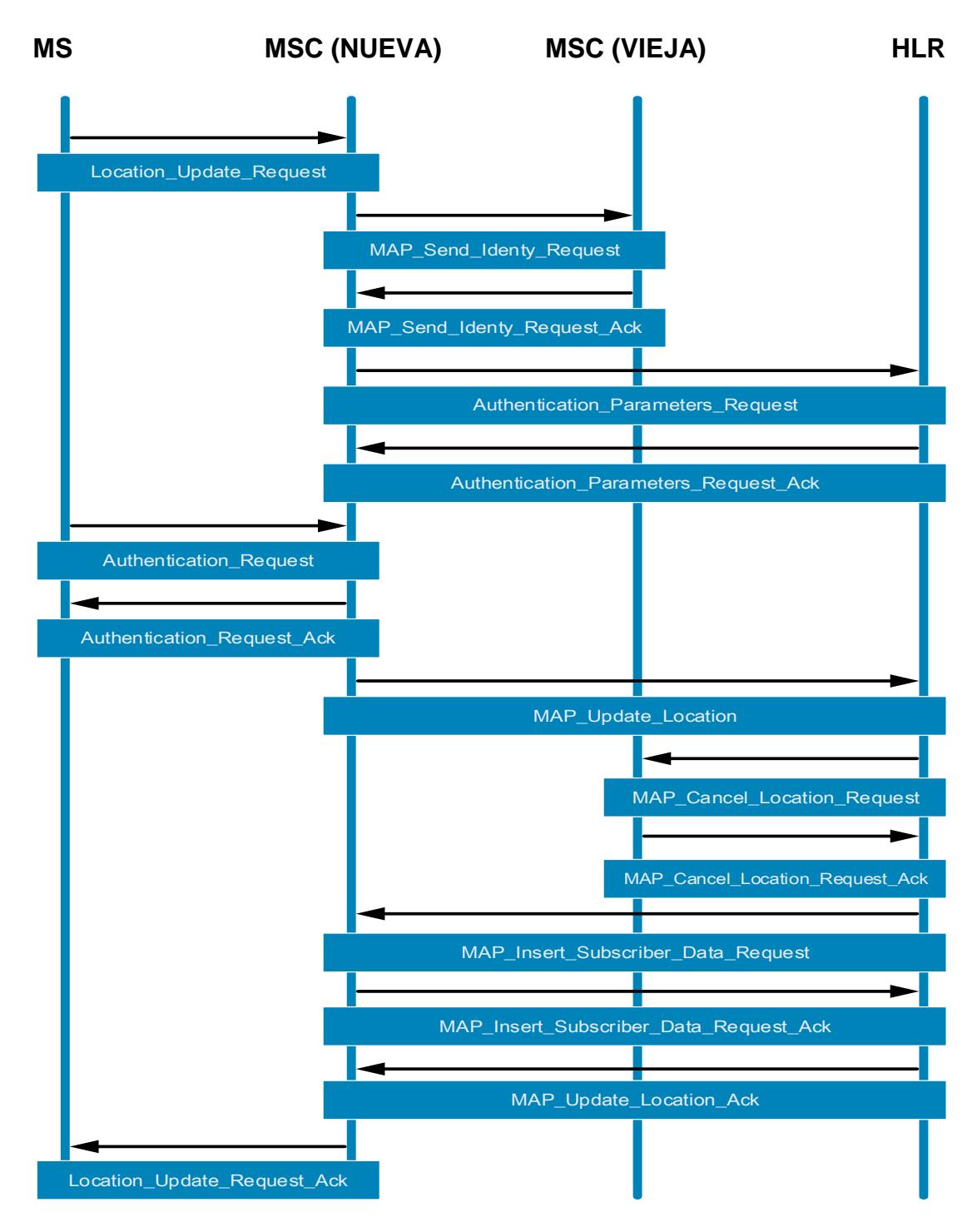

Figura 3.15 Señalización MAP correspondiente al cambio de MSC.

Esta figura diseñada para esta aplicación muestra todos los mensajes enviados y recibidos de MS, MSC Nueva, MSC Vieja y HLR.

### **3.4.3 Mensajes del registrador de localización de abonado**

Los mensajes de la señalización MAP indicados a continuación están explicados detalladamente, sus parámetros y el proceso que sucede desde que se recibe el mensaje hasta que envía su respuesta.

1. MSC $\rightarrow$ HLR

Enviar Authentication Parameters Request (imsi)

|   | IMSI (15 DIG DEC) |  |  |        |             |        |   |  |   |   |                 |        |      |    |  |
|---|-------------------|--|--|--------|-------------|--------|---|--|---|---|-----------------|--------|------|----|--|
| ັ |                   |  |  | n<br>ت |             | е<br>ت | 6 |  | 8 | 9 | 10 <sup>1</sup> | $11 -$ | 1.12 | 10 |  |
|   | MCC               |  |  |        | <b>MSIN</b> |        |   |  |   |   |                 |        |      |    |  |

Figura 2.16 Estuctura del IMSI.

2.  $HLR \rightarrow MSC$ 

Lee el imsi.

Busca en la base de datos HLR los parámetros sres, kc, rand correspondientes al imsi leído.

Enviar Authentication Parameters Request Ack (sres, kc, rand)

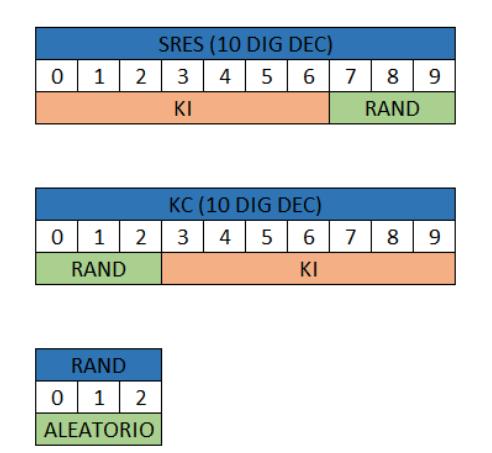

Figura 2.17 Estructura del Sres, Kc y Rand.

3. MSC $\rightarrow$ HLR

Leer imsi.

Buscar en la base de datos HLR el msc\_id correspondiente al imsi leído

y transformar el msc\_id en decimal.

Enviar MAP Update Location (imsi, msc\_id)

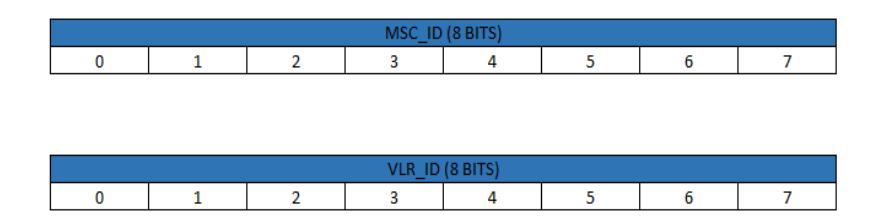

Figura 2.18 Estructura del msc\_id y vlr\_id.

4.  $HLR \rightarrow MSC$ 

Enviar MAP Cancel Location Request (imsi)

5. MSC $\rightarrow$ HLR

Leer Request

Caso 0: request!=1 "Error: Map\_cancel\_location\_request\_ack(request)".

Caso 1: request=1

Leer y extraer msc\_id de map\_update\_location (imsi, msc\_id).

Transformar los 8 ultimos bits del msc\_id.

Obtener IP con los bits del msc\_id de map\_update\_location.

Buscar y extraer los parámetros ss, mss y ss\_data\_list de la base de

datos HLR correspondientes al imsi leído en map\_update\_location.

Nota: ss\_data\_list contiene los parámetros clip, clir, wait, hold.

Enviar MAP Cancel Location Request Ack (request)

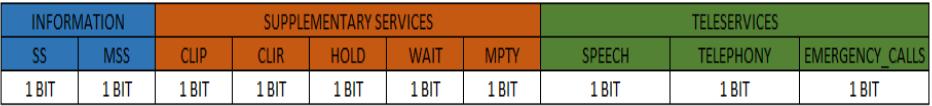

Figura 2.19 Estructura de los servicios suplementarios.

### 6. HI $R \rightarrow MSC$

Enviar MAP Insert Subscriber Data Request (imsi, ss, mss, ss\_data\_list)

### 7. MSC->HLR

Leer request.

Caso 0: request!=1 "registro incompleto".

Caso 1: request=1 "registro de localización completado".

Enviar MAP Insert Subscriber Data Request Ack (request)

# **3.4.4 Código Fuente**

Para la programación en lenguaje PHP, se utilizó la herramienta de software libre NetBeans. A continuación se detalla la codificación usada para la respectiva comunicación y señalización entre los diferentes componentes de una red GSM.

1. Comenzamos programando el mensaje recibido por el HLR Authentication Parameters Request con el parámetro IMSI y se consulta en la base de datos toda la información que contiene este y se lo guarda en arreglo llamado \$Fila.

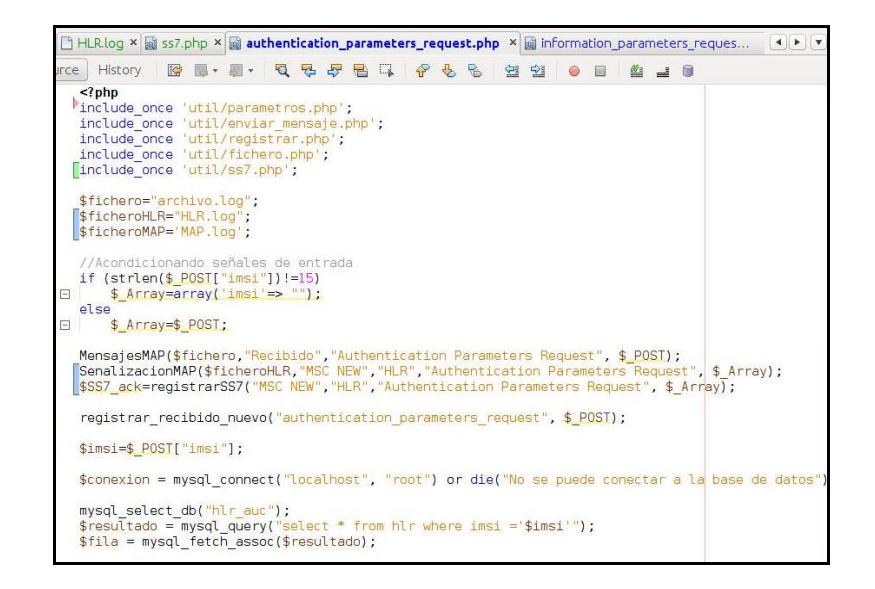

Figura 3.20 Código de Señalización MAP Parte 1.

2. Se extrae del arreglo \$fila los parámetros Sres, Kc, Rand y se los coloca en uno nuevo llamado \$inform para enviarlos en el mensaje Authentication Parameters Request Ack.

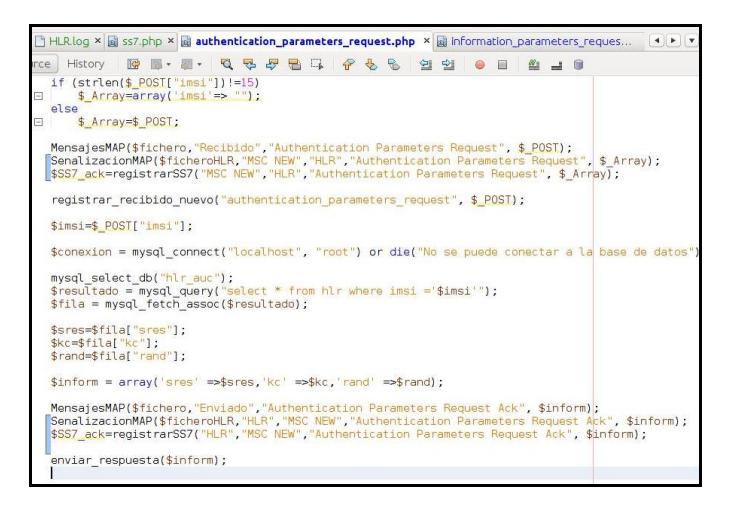

Figura 3.21 Código de Señalización MAP Parte 2.

3. El HLR recibe el mensaje Map Update Location con parámetros IMSI y

msc id, con el IMSI se busca en la base de datos y se extrae toda la

información de los servicios de un abonado (ss, mss, clip, clir, hold, wait, mpty).

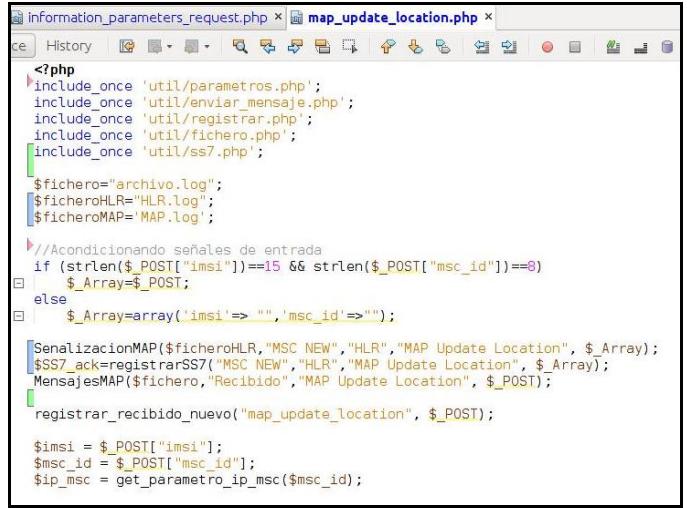

Figura 3.22 Código de Señalización MAP Parte 3.

4. El HLR envía a la MSC vieja con dirección (\$msc\_id) el mensaje Map

Cancel Location y espera la respuesta Map Cancel Location Ack.

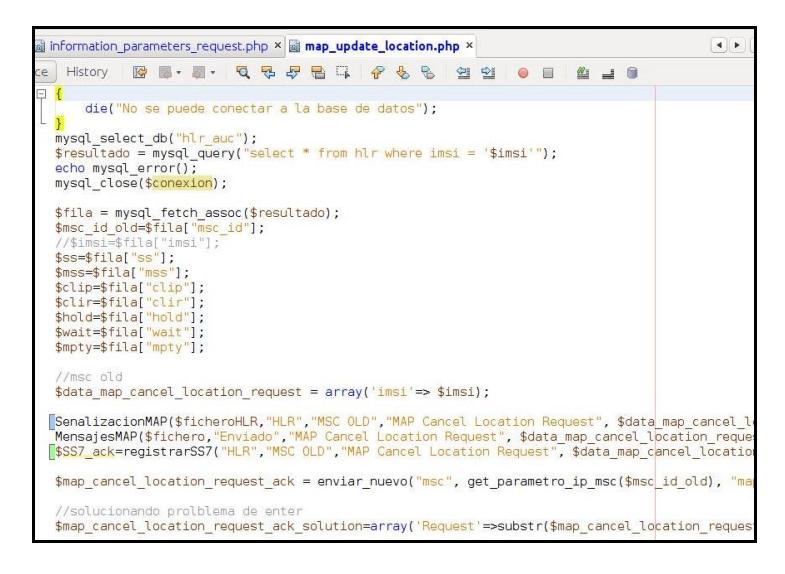

Figura 3.23 Código de Señalización MAP Parte 4.

5. El HLR actualiza en su base de datos la dirección del MSC y el ID del

VLR en donde se encuentra el teléfono conectado.

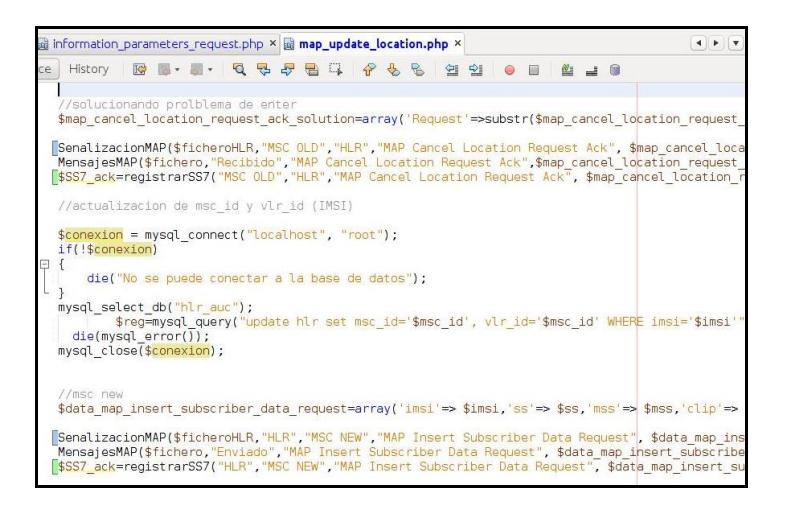

Figura 3.24 Código de Señalización MAP Parte 5.

6. El HLR termina su señalización enviando el mensaje Data Map Insert Suscriber Data Request al MSC nuevo con los servicios (ss, mss, clip, clir, hold, wait, mpty) para q sean actualizados.

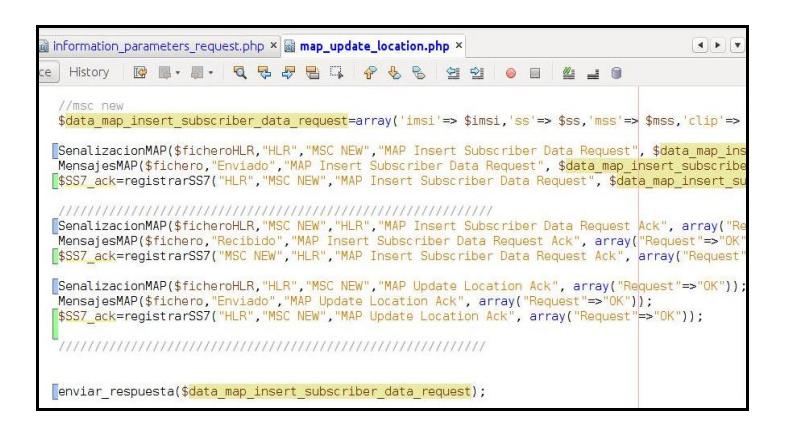

Figura 3.25 Código de Señalización MAP Parte 6.

### **3.5 Posibles Aplicaciones**

Esta aplicación de una red celular es una simulación del registrador de ubicación de abonados, tratando de implementar las características y funciones del protocolo MAP de una señalización real.

El proyecto está desarrollado para el área académica ya que los gastos son mínimos, la topología de la red es sencilla de aplicar y no necesita de muchos equipos además que son fáciles de conseguir en una institución estudiantil.

Está más enfocada a nivel universitario, ya que es necesario tener conocimientos básicos de redes de datos, comunicaciones inalámbricas, base de datos y programación, no solo con el fin de aprender del tema, ya que se espera que los estudiantes puedan aportar sus conocimientos con el fin de mejorarlo a futuro.

Ya que este proyecto fue orientado al área estudiantil, este puede ser comercializado en diferentes instituciones con el fin de aprender o comprender mucho mejor el funcionamiento de las redes inalámbricas en un sistema celular SS7.

# **CAPÍTULO 4**

# **4 ANÁLISIS DE RESULTADOS**

# **4.1 Descripción de Resultados**

En este capítulo se muestran los resultados de la investigación, el cual comprende el análisis e interpretación de los mismos.

Al finalizar la implementación, se obtiene como resultado una aplicación la cual fue denominada como registrador de localización de abonado, capaz de mostrarnos de una manera interactiva el intercambio de mensajes de la señalización MAP.

La configuración en cuanto a topología de red se lo realiza de manera manual, esto se debe a las IP estáticas con las se trabaja durante el proyecto. Una vez realizada esta configuración la aplicación nos permite ver a tiempo real los mensajes enviados entre los componentes de la red GSM (Topologia de Red) correspondientes a la ubicación de un abonado.
Los paquetes mensajes php instalados deben ser copiados al servidor, en nuestro caso Apache, adicional se deberá cargar las bases de datos correspondientes al hlr y auc. La misma aplicación es posible ser ejecutada en otro ambiente de máquina, ya sea Windows, Linux, máquinas virtuales entre otros.

Finalmente se identifican las fallas en las que, desde el punto de vista educativo socioeconómico, han incurrido en el hardware necesario para esta simulación.

#### **4.2 Interfaz de la aplicación HLR**

A continuación se presenta la interfaz principal del HLR, el mismo que nos permitirá visualizar los mensajes de registro de ubicación de abonado que se den entre los componentes de nuestra red GSM y manejar de manera más interactiva la base de datos hlr y auc.

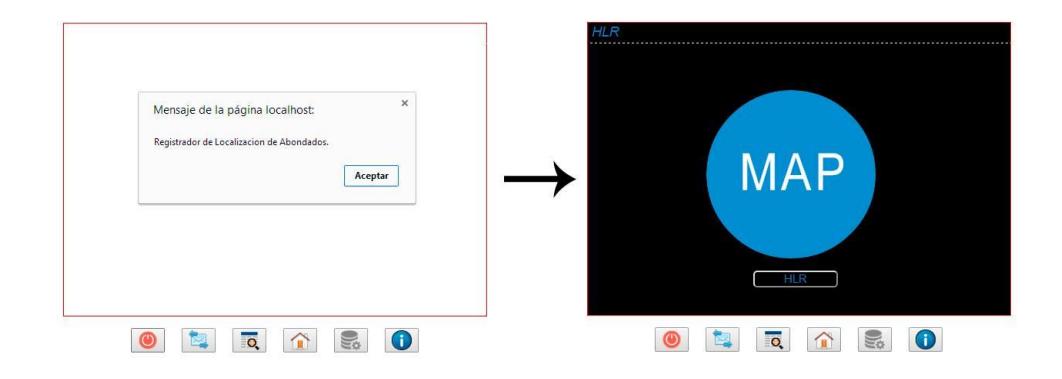

Figura 4.1 Panel de control de la aplicación HLR.

Posee varios submenús tales como el de visualización de mensajes enviados y recibidos, información de abonados registrados, consulta de bases de datos e inicio.

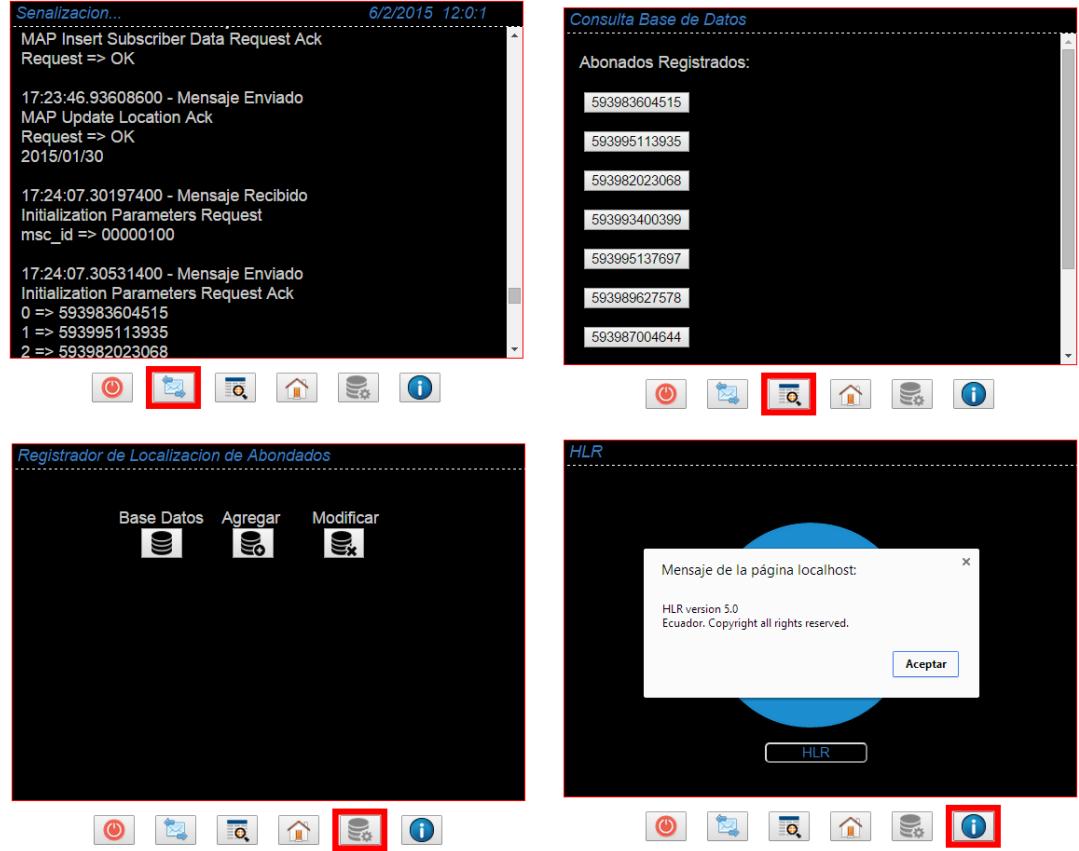

Figura 4.2 Submenús de la aplicación HLR.

Una de las funciones principales de esta aplicación es monitorear el envío de mensajes o paramentos de forma incorrecta, es decir nos permite detectar el problema y encontrar una solución rápida.

### **4.3 Simulaciones**

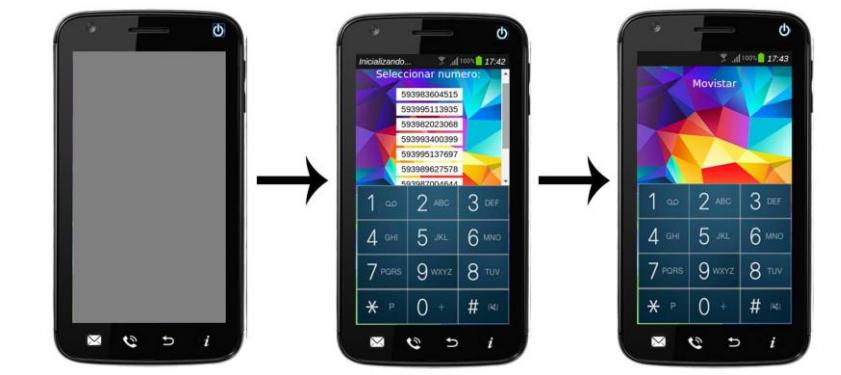

### **4.3.1 Simulación e interfaz gráfica de la actualización de ubicación.**

Figura 4.3 Proceso de encendido de celular.

La simulación del proyecto empieza al encender el celular, en ese momento se mostraran 10 números de teléfonos con distintas operadoras (Claro, Movistar o CNT), el usuario tendrá que elegir uno de ellos para que el celular empiece a funcionar, tratando de simular el escenario en el cual una persona compra un chip en una operadora. Una vez elegido el número de teléfono en la parte superior aparece el nombre de la operadora y está listo para funcionar.

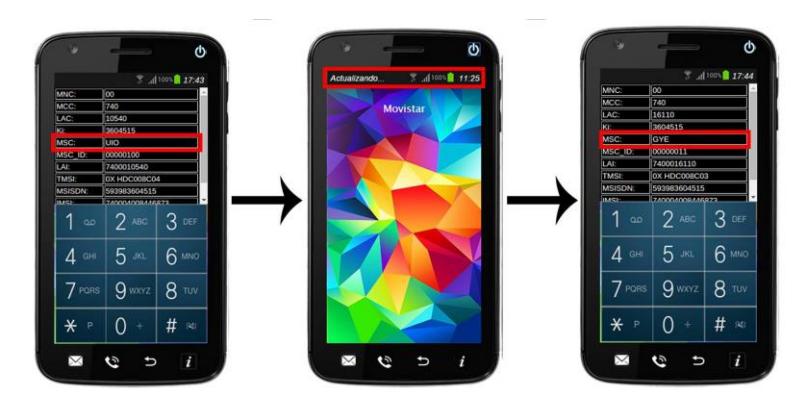

Figura 4.4 Actualización en la MS.

Luego de que el equipo se haya encendido este se conecta a la estación base (Router) más cercana es decir con mayor potencia en su señal. Para que el usuario pueda ver todos los parámetros que posee el teléfono se selecciona el botón de información, en este caso se encuentra conectado a la central de Quito como se muestra en la figura.

Una vez que el celular se aleja de la zona de cobertura de Quito (MSC 1- Quito) y se va acercando a otra, el celular detecta el cambio de la potencia de las señales y se conecta a Guayaquil (MSC 2-Guayaquil), cuando se realiza este cambio de estación base se genera automáticamente la señalización de MAP para registro de ubicación de abonado, mientras esto ocurra en el celular aparecerá un mensaje de actualización.

Después de que el celular termine de actualizarse al revisar los parámetros nuevamente se puede observar que el nombre de la central ahora es Guayaquil lo que indica que se produjo el cambio satisfactoriamente, así mismo se actualizaron los parámetros dependiendo donde se encuentre ubicada.

### **4.3.2 Interfaz gráfica de señalización MAP**

Desde el menú de inicio en el panel de control de la aplicación se tiene acceso a la señalización tanto de MAP como de HLR. Estas interfaces fueron creadas para obtener información más detallada de cada uno de los mensajes de manera más fácil e interactiva, cada mensaje contiene información tanto de origen como destino, los parámetros que posee, la fecha y hora en el que fue enviado.

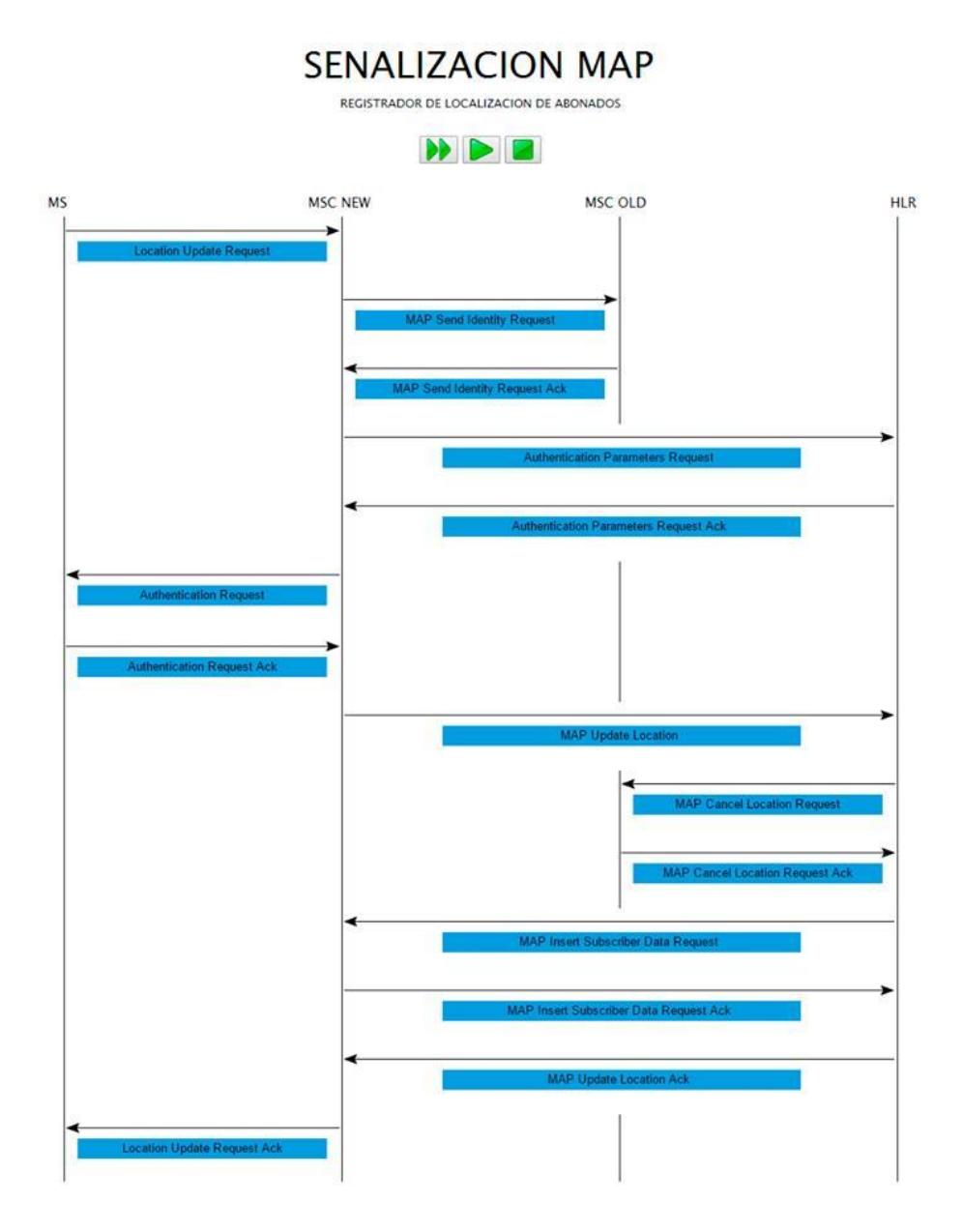

Figura 4.5 Interfaz de la señalización MAP visualizada desde la aplicación.

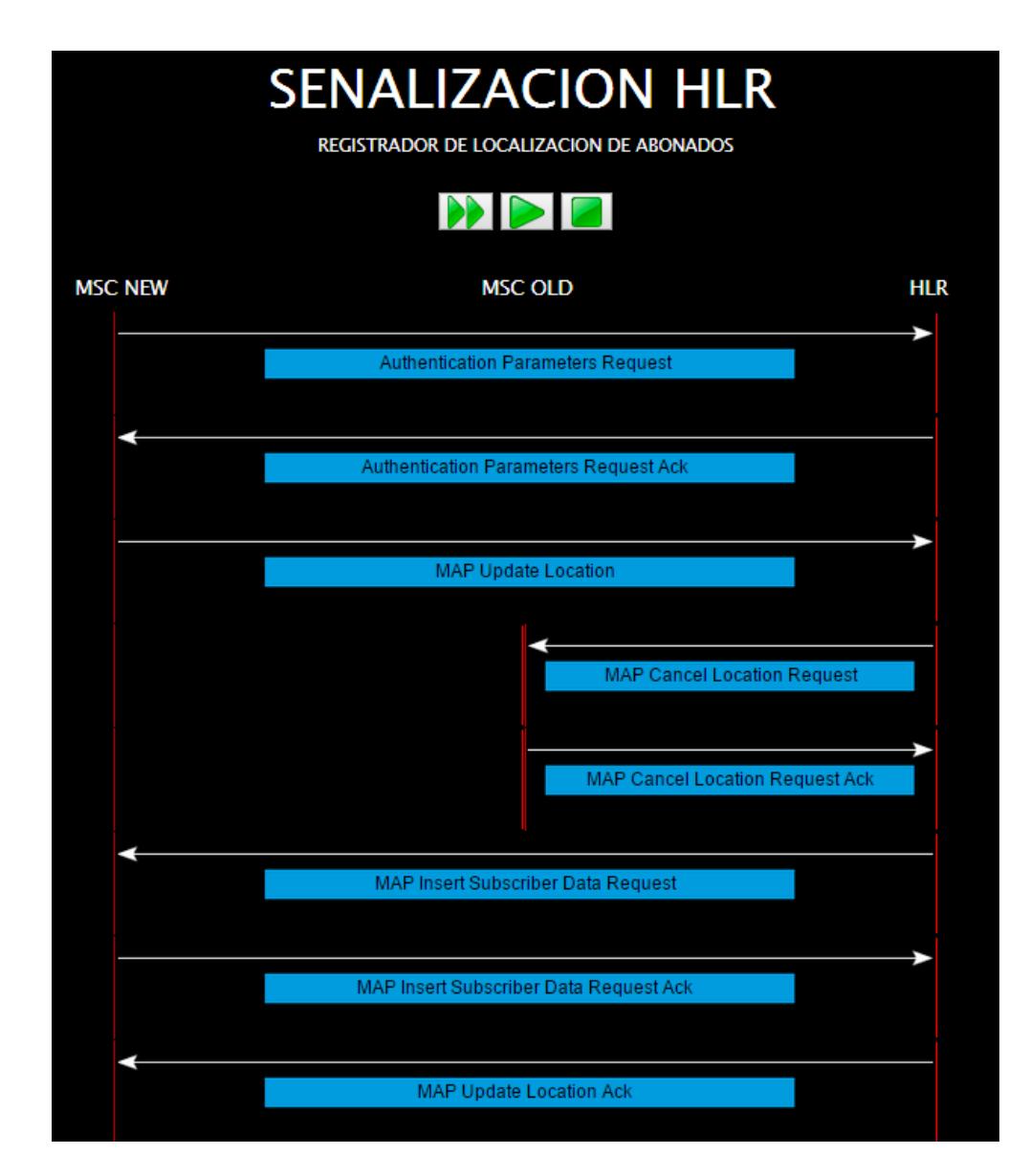

Figura 4.6 Interfaz de la señalización HLR visualizada desde la aplicación.

Para poder realizar la visualización en la interfaz se utilizó una herramienta del netbeans llamado log, en el cual genera la información de los mensajes de la señalización en orden tanto para el HLR como para todo el sistema.

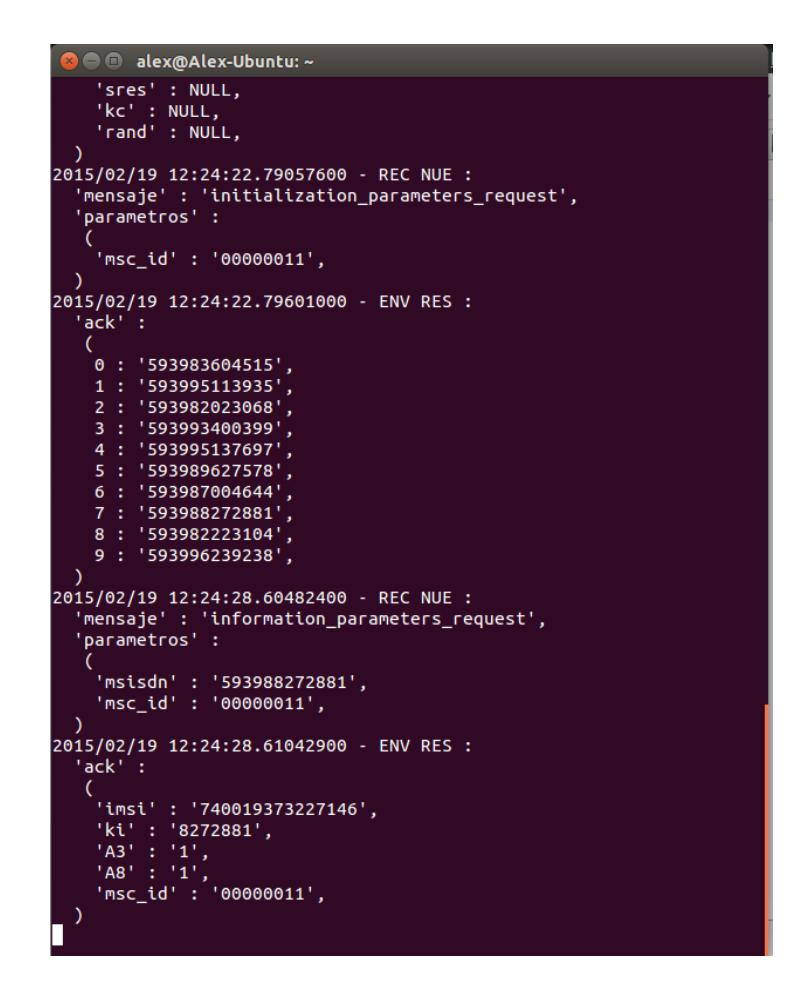

Figura 4.7 Log central de señalización MAP.

## **4.3.3 Interfaz gráfica de los mensajes MAP**

Como ya habíamos mencionado en el apartado 4.3.2 esta aplicación nos permite acceder a información detallada de cada mensaje que interactúa en el registrador de localización de abonado.

A continuación se muestra la interfaz de los mensajes que interactúan en nuestra red GSM.

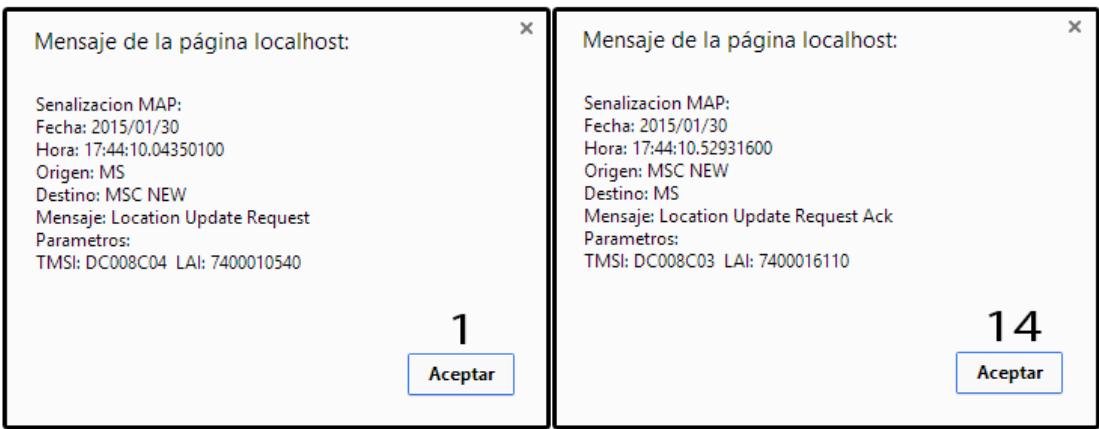

Figura 4.8 Mensajes de la MS visualizados desde la aplicación.

En la figura anterior se puede observar el mensaje de petición y actualización que se da cuando la MS (1) reporta su ubicación a la MSC (14).

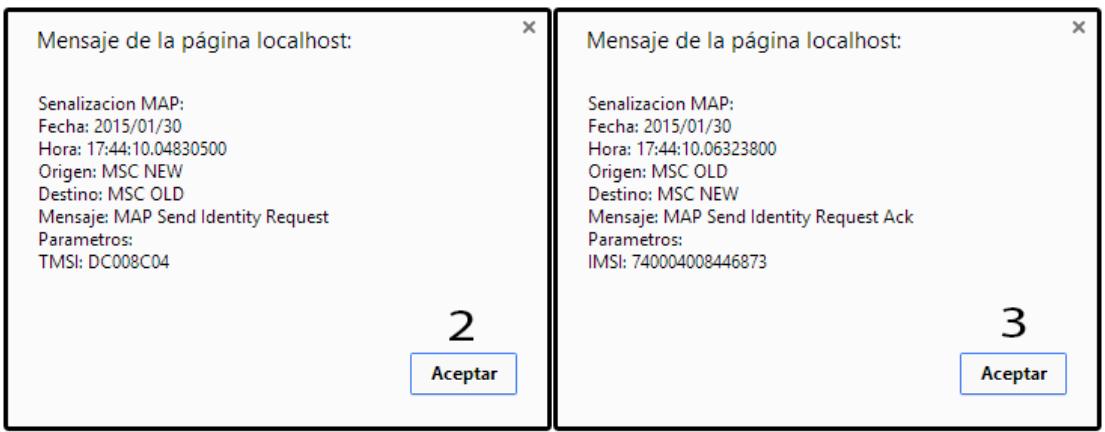

Figura 4.9 Mensajes de la MSC visualizados desde la aplicación.

En el segundo y tercer mensaje se observa la consulta entre MSC nueva (2) y MSC vieja (3), con el fin de conocer el identificador del abonado en la red.

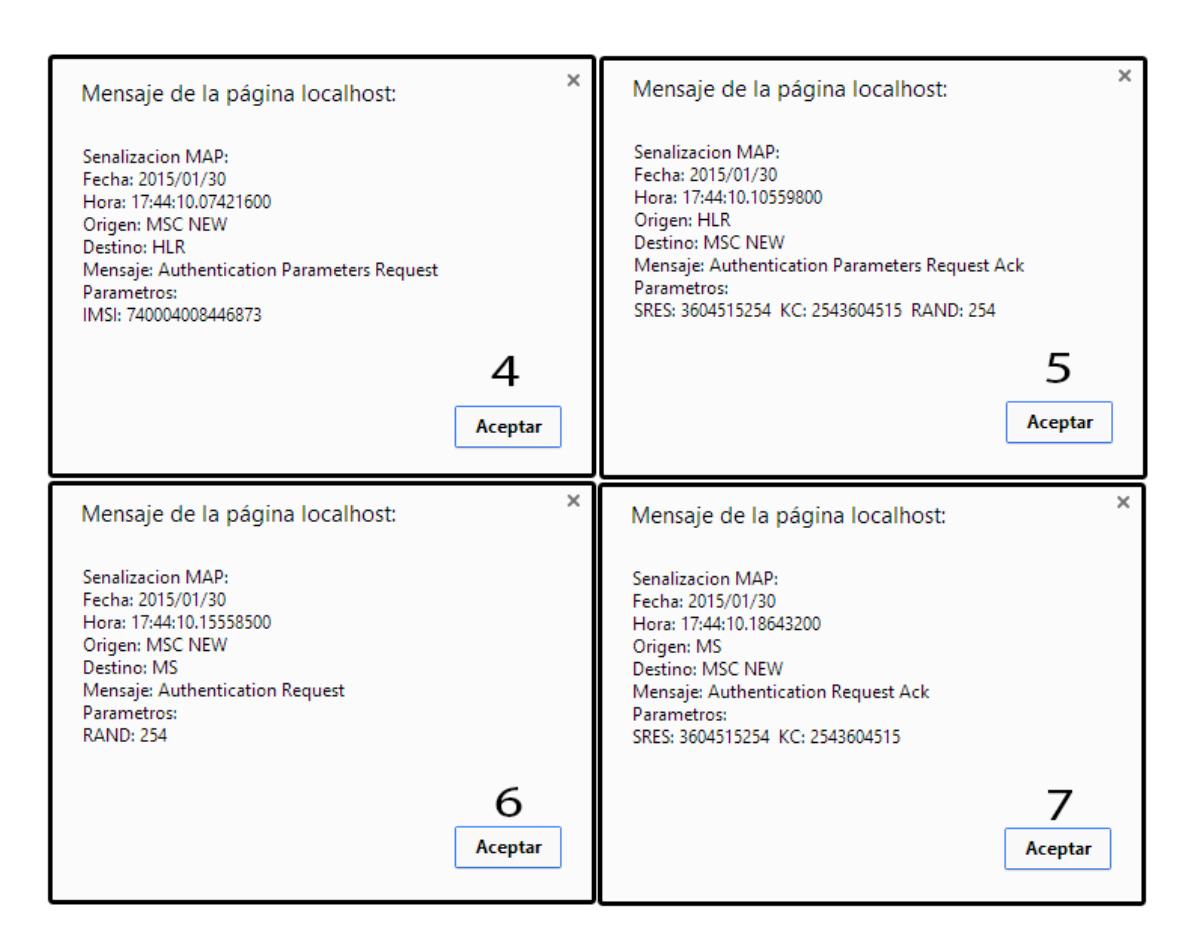

Figura 4.10 Mensajes de la autenticación visualizados desde la aplicación.

En estos 4 mensajes observamos como el HLR (4) interroga de manera indirecta a la MS. Este procedimiento comienza cuando la MSC (5, 6, 7) intenta extraer del HLR información de una subscriptor específico el mismo que responde con una petición de autenticación, las tripletas (RAND, SRES, Kc) son enviadas a la MSC y este a su vez obliga a la MS a autenticarse.

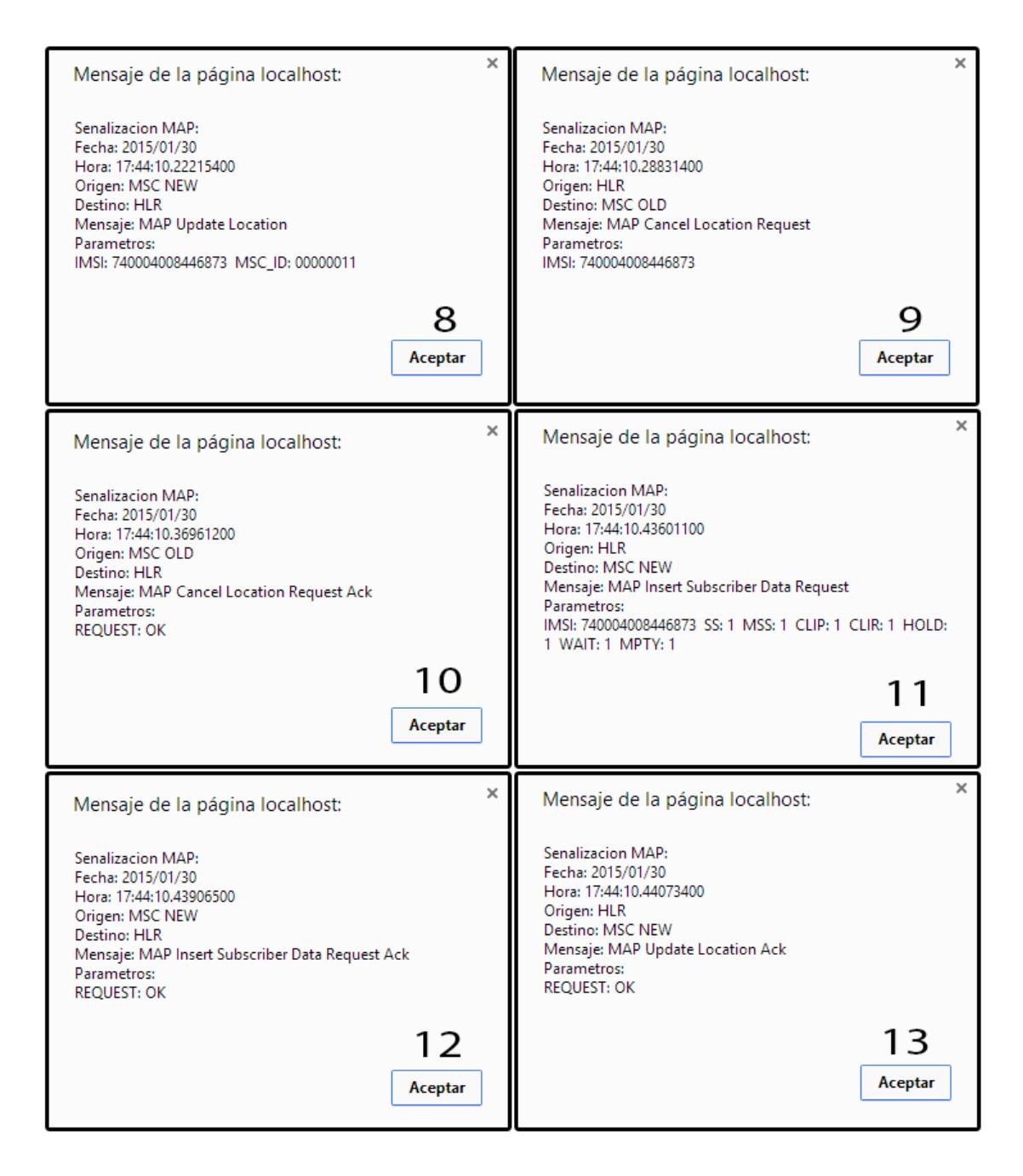

Figura 4.11 Mensajes de la actualización visualizados desde la aplicación. Luego que el celular se ha autenticado satisfactoriamente el HLR (8, 9, 11, 13) realiza un procedimiento de actualización en su base de datos y además manda a borrar información del abonado en el VLR de la MSC vieja.

Finalmente envía todos los servicios que el abonado dispone a la nueva central (MSC nueva).

### **4.4 Tabla de resultados**

A continuación se muestran las bases de datos de datos (HLR y VLR) después de haberse ejecutado el registro de localización de abonado (Señalización MAP).

|                              | + Opciones |  |                                                                                     |        |        |        |        |           |                |                         |                |                |                            |                |                 |      |                       |                       |
|------------------------------|------------|--|-------------------------------------------------------------------------------------|--------|--------|--------|--------|-----------|----------------|-------------------------|----------------|----------------|----------------------------|----------------|-----------------|------|-----------------------|-----------------------|
| $\leftarrow$ T $\rightarrow$ |            |  | $\overline{\mathbf{v}}$ imsi                                                        | msisdn | msc id | vlr id | ss mss | clip      |                |                         |                |                | clir hold wait mpty speech | telephony      | emergency calls | rand | <b>sres</b>           | kc                    |
|                              |            |  | Editar 3: Copiar @ Borrar 740004008446873 593983604515 00000011 00000011 1          |        |        |        |        |           |                |                         |                |                |                            |                |                 | 254  | 3604515254 2543604515 |                       |
|                              |            |  | Copiar Secope 3.6 Copiar Secondary 740005084145506 593995113935 00000100 00000100 1 |        |        |        |        |           |                |                         |                |                |                            | $\overline{1}$ |                 | 229  | 5113935229 2295113935 |                       |
|                              |            |  | Editar %: Copiar @ Borrar 740013952201467 593982023068 00000011 00000011 1          |        |        |        |        | $\bf{0}$  | $\overline{1}$ | 1                       |                |                |                            | 1              | 1               | 949  | 2023068949 9492023068 |                       |
|                              |            |  | Editar 3: Copiar Borrar 740015294300185 593993400399 00000011 00000011 1            |        |        |        |        | $\vert$ 1 | $\Omega$       | $\vert$ 1               | $\vert$ 1      | $\vert$ 1      | $\vert$ 1                  | $\vert$ 1      | $\vert$ 1       | 821  | 3400399821 8213400399 |                       |
|                              |            |  | Editar 3: Copiar @ Borrar 740015534244673 593995137697 00000100 00000100 1          |        |        |        |        | 1         | $\overline{1}$ | $\overline{\mathbf{0}}$ | $\vert$ 1      |                | 1                          | 1              | 1               | 196  | 5137697196 1965137697 |                       |
|                              |            |  | Copiar Borrar 740018117660297 593989627578 00000100 00000100 1                      |        |        |        |        |           |                |                         |                | $\overline{0}$ |                            | $\overline{1}$ |                 | 306  | 9627578306 3069627578 |                       |
|                              |            |  | Editar 3- Copiar Borrar 740018308659488 593987004644 00000100 00000100 1            |        |        |        |        |           |                |                         | $\mathbf{0}$   |                |                            | 1              | 1               | 886  | 7004644886 8867004644 |                       |
|                              |            |  | Editar 3 : Copiar @ Borrar 740019373227146 593988272881 00000011 00000011 1         |        |        |        |        |           |                |                         |                |                |                            | $\mathbf{1}$   | $\mathbf{1}$    | 144  | 8272881144 1448272881 |                       |
|                              |            |  | Editar 3: Copiar Borrar 740021007452978 593982223104 00000011 00000011 1            |        |        |        |        |           |                |                         |                |                |                            | $\bf{0}$       | 1               | 283  | 2223104283 2832223104 |                       |
|                              |            |  | □ 2 Editar 3 2 Copiar ● Borrar 740022918003663 593996239238 00000100 00000100 1     |        |        |        |        |           |                |                         |                |                | $\theta$                   | $\mathbf{1}$   | $\overline{1}$  | 963  | 6239238963 9636239238 |                       |
|                              |            |  |                                                                                     |        |        |        |        |           |                |                         |                |                |                            |                |                 |      |                       |                       |
|                              | + Opciones |  |                                                                                     |        |        |        |        |           |                |                         |                |                |                            |                |                 |      |                       |                       |
| $\leftarrow$ T $\rightarrow$ |            |  | $\overline{\mathbf{v}}$ imsi                                                        | msisdn | msc id | vlr id | ss mss | clip      | clir           | hold                    | wait           | mpty           | speech                     | telephony      | emergency calls | rand | <b>Sres</b>           | kc                    |
|                              |            |  | Editar 3: Copiar @ Borrar 740004008446873 593983604515 00000011 00000011 1          |        |        |        |        | 1         | 11             | 1                       |                |                |                            |                | $\mathbf{0}$    | 254  |                       | 3604515254 2543604515 |
|                              |            |  | Editar 3- Copiar @ Borrar 740005084145506 593995113935 00000100 00000100            |        |        |        |        | $\vert$ 1 | $\vert$ 1      |                         |                |                |                            |                |                 | 229  |                       | 5113935229 2295113935 |
|                              |            |  | Editar 3: Copiar & Borrar 740013952201467 593982023068 00000011 00000011 1          |        |        |        |        | 0         | 1              |                         |                |                |                            | 1              | 1               | 949  | 2023068949 9492023068 |                       |
|                              |            |  | 2 Editar 3: Copiar ● Borrar 740015294300185 593993400399 00000100 00000100          |        |        |        |        | $\vert$ 1 | $\overline{0}$ |                         | $\vert$ 1      | $\vert$ 1      | $\overline{1}$             | $\vert$ 1      | $\overline{1}$  | 821  | 3400399821 8213400399 |                       |
|                              |            |  | Editar 3-6 Copiar @ Borrar 740015534244673 593995137697 00000100 00000100 1         |        |        |        |        | $\vert$ 1 | 11             | 0                       | 1              |                |                            | 1              | 1               | 196  |                       | 5137697196 1965137697 |
|                              |            |  | OBorrar 740018117660297 593989627578 00000100 00000100                              |        |        |        |        |           | $\vert$ 1      |                         |                | $\mathbf{0}$   |                            | 1              |                 | 306  |                       | 9627578306 3069627578 |
|                              |            |  | Editar 3 i Copiar @ Borrar 740018308659488 593987004644 00000100 00000100 1         |        |        |        | 1      | 1         | 11             | 1                       | 0              |                |                            | 1              | 1               | 886  |                       | 7004644886 8867004644 |
|                              |            |  | Editar 3: Copiar @ Borrar 740019373227146 593988272881 00000011 00000011 1          |        |        |        |        | $\vert$ 1 | $\vert$ 1      |                         | $\overline{1}$ |                |                            | $\mathbf{1}$   |                 | 144  | 8272881144 1448272881 |                       |
|                              |            |  | Editar 3-6 Copiar @ Borrar 740021007452978 593982223104 00000011 00000011 1         |        |        |        | 1      | 1         | 1              |                         |                |                |                            | $\bf{0}$       | 1               | 283  |                       | 2223104283 2832223104 |

Figura 4.12 Base de datos HLR, antes y después.

En la figura anterior observamos como la base de dato hlr se actualizó después del location update solicitado por el MS, dicho abonado cambio su ubicación y gracias al intercambio de mensajes de la señalización MAP se produjo el registro y cambio de localización respectiva.

| + Opciones                                 |  |                                    |        |                                                                                                    |      |              |                  |              |                |              |                |                |                |
|--------------------------------------------|--|------------------------------------|--------|----------------------------------------------------------------------------------------------------|------|--------------|------------------|--------------|----------------|--------------|----------------|----------------|----------------|
| $\leftarrow$ T $\rightarrow$               |  | $\overline{\triangledown}$ msc id  | vlr id | imsi                                                                                                   | tmsi | lai          | suscriber status | ms status    | clip           | clir         | hold           | wait           | mpty           |
|                                            |  |                                    |        | 26002303/Editar 3-i Copiar ● Borrar 00000011 00000011 740004008446873 37002303                         |      | 7400016110 1 |                  |              | 1              | 1            | 1              | 1              | 1              |
|                                            |  |                                    |        | 2 Editar Sa Copiar ● Borrar 00000011 00000011 740013952201467 1EDE9C03 7400150128 1                    |      |              |                  |              | $\overline{1}$ | $\mathbf{1}$ | 1              | $\overline{1}$ | $\overline{1}$ |
|                                            |  |                                    |        | 2 Editar 乳 Copiar ● Borrar 00000011 00000011 740015294300185 33E2CF03 7400150128 1                     |      |              |                  | 1            | 1              | 10           | $\overline{1}$ | $\mathbf{1}$   | $\mathbf{1}$   |
|                                            |  |                                    |        | □ 2 Editar 3 2 Copiar ● Borrar 00000011 00000011 740019373227146 7E3BF103 7400150128 1                 |      |              |                  | $\mathbf{1}$ | $\pmb{0}$      | $\vert$ 1    | $\mathbf{1}$   | $\mathbf{1}$   | $\overline{1}$ |
|                                            |  |                                    |        | 2 Editar 3-i Copiar ● Borrar 00000011 00000011 740021007452978 21EC0003 7400250110 1                   |      |              |                  | 1            | $\overline{1}$ | 1            |                | 1              | $\overline{1}$ |
|                                            |  |                                    |        |                                                                                                    |      |              |                  |              |                |              |                |                |                |
|                                            |  |                                    |        |                                                                                                    |      |              |                  |              |                |              |                |                |                |
|                                            |  |                                    |        |                                                                                                    |      |              |                  |              |                |              |                |                |                |
|                                            |  |                                    |        |                                                                                                    |      |              |                  |              |                |              |                |                |                |
| + Opciones                                 |  |                                    |        |                                                                                                    |      |              |                  |              |                |              |                |                |                |
| $\leftarrow$ T $\rightarrow$               |  | $\blacktriangledown$ msc id vlr id |        | imsi                                                                                                   | tmsi | <b>lai</b>   | suscriber status | ms status    | clip           | clir         | hold           | wait           | mpty           |
|                                            |  |                                    |        | Editar 3 Copiar @ Borrar 00000011 00000011 740004008446873 37002303                                    |      | 7400016110 1 |                  |              |                | 1            | 1              | 1              | 1              |
|                                            |  |                                    |        | □ / Editar Ni Copiar ● Borrar 00000011 00000011 740013952201467 1EDE9C03 7400150128 1                  |      |              |                  |              |                |              |                | $\mathbf{1}$   |                |
|                                            |  |                                    |        | □ ● Editar Ni Copiar ● Borrar 00000011 00000011 740019373227146 7E3BF103 7400150128 1                  |      |              |                  |              | $\mathbf{0}$   |              |                |                | $\overline{1}$ |
|                                            |  |                                    |        | / Editar 3. Copiar ● Borrar 00000011 00000011 740021007452978 21EC0003 7400250110 1                    |      |              |                  |              | 1              |              |                | 1              | $\overline{1}$ |
|                                            |  |                                    |        |                                                                                                    |      |              |                  |              |                |              |                |                |                |
|                                            |  |                                    |        |                                                                                                    |      |              |                  |              |                |              |                |                |                |
|                                            |  |                                    |        |                                                                                                    |      |              |                  |              |                |              |                |                |                |
|                                            |  |                                    |        |                                                                                                    |      |              |                  |              |                |              |                |                |                |
| + Opciones<br>$\leftarrow$ T $\rightarrow$ |  | $\blacktriangledown$ msc id vlr id |        | imsi                                                                                                   | tmsi | lai          | suscriber status | ms status    | clip           | clir         | hold           | wait           | mpty           |
|                                            |  |                                    |        | Editar 3-i Copiar ● Borrar 00000100 00000100 740005084145506 4E084F04 7400010540 1                     |      |              |                  |              | 1              | 1            | 1              | 1              | 1              |
|                                            |  |                                    |        |                                                                                                    |      |              |                  |              |                |              |                |                |                |
|                                            |  |                                    |        | Copiar 3: Copiar Borrar 00000100 00000100 740015294300185 33E2CF04 7400150230 1                        |      |              |                  | $\mathbf{1}$ | $\vert$ 1      | $\vert$ 1    |                | $\vert$ 1      | $\mathbf{1}$   |
|                                            |  |                                    |        | 2 Editar Wa Copiar Borrar 00000100 00000100 740015534244673 4E652104                                   |      | 7400150230 1 |                  |              | 1              |              | 0              | 1              | 1              |
|                                            |  |                                    |        | 2 Editar 3 2 Copiar ● Borrar 00000100 00000100 740018117660297 92E7BA04 7400150230 1                   |      |              |                  |              |                | $\mathbf{1}$ |                | $\mathbf{1}$   | $\mathbf{0}$   |
|                                            |  |                                    |        | 260150230 1 Editar 3. i Copiar 30 Borrar 00000100   00000100   740018308659488   6AE1E404   7400150230 |      |              |                  |              | 1              | 1            |                | 0              | 1              |
|                                            |  |                                    |        | 2 Editar 3 2 Copiar ● Borrar 00000100 00000100 740022918003663 5F340604 7400240200 1                   |      |              |                  |              |                |              |                | $\overline{1}$ | $\overline{1}$ |

Figura 4.13 Base de datos VLR, antes y después.

Aquí observamos como los siguientes mensajes: MAP update location, MAP cancel location y MAP insert subscriber data, ayudan en el proceso de registro de localización. El HLR se encarga de enviar órdenes de registrar y borrar un subscriptor en las bases de datos VLR de la respectiva MSC.

Finalmente, después de toda esta actualización en las base de datos y gracias al intercambio de mensajes MAP sea logrado conocer y mantener información actual de donde se encuentra una MS en específico.

# **CONCLUSIONES**

Las conclusiones descritas son de mucho interés para las personas que comprendan del tema ya que se explica funcionamientos, simulaciones e información en el área de las telecomunicaciones, orientado a la telefonía y redes GSM.

- 1. EL HLR es uno de los componentes más importantes de una red telefónica ya que es la base de datos de toda la operadora, por lo tanto es indispensable que te que tenga comunicación con el sistema todo el tiempo, uno de los protocolos encargado de ellos es MAP. No es necesario que tenga comunicación directa con todos los componentes de la red ya que para eso existen intermediarios como el MSC.
- 2. El proceso de registro de localización de abonado es el encargado de mantener actualizado a la red, ya que es el celular el que

constantemente está enviando peticiones de actualización. Este proceso ayuda que no existan número de teléfonos repetidos en la operadora, también sirve para detectar si existe algún fraude como clonación de tarjeta SIM.

- 3. Una de las características más importantes y utilizadas en las redes GSM, es soportar el roaming, es decir poder ir de un país a otro sin necesidad de perder los servicios contratados. Esta importante característica es gracias al registrador de localización y su interacción con la MSC nueva y vieja. Cada usuario de una estación móvil GSM tiene asignado un HLR que se utiliza para contener la localización y servicios del abonado en cuestión, permitiéndole a cada abonado acceder a estos servicios desde donde sea que este se encuentre.
- 4. Un caso claro de la importancia del HLR es al realizar una llamada cuando este está fuera del área nacional de cobertura, es decir una llamada roaming, esto es posible gracias a que el HLR utiliza SS7 y a través de un protocolo de red móvil oportuno, el HLR entrega la llamada a la MSC donde actualmente se encuentra conectada la terminal de destino, es decir simular que el usuario se encuentra en un área de cobertura nacional.
- 5. En la red GSM se usa como protocolo MAP para el envío de mensajes permitiendo la comunicación entre los elementos de la red (HLR, MSC, VLR, MS), como se utiliza en este tipo de situaciones de ubicación de la

MS, implementamos su sistema de señalización para el registro de ubicación de abonado.

6. Como resultado de la investigación de este documento se implementó un sistema de registro de ubicación de abonado el cual está basado en un sistema de señalización MAP, tratando simular una red celular real enviando mensajes con parámetros y detallándolos como sucede en la red GSM.

# **RECOMENDACIONES**

Las Recomendaciones indicadas a continuación son para el funcionamiento correcto de la aplicación, desde el la instalación hasta la implementación del mismo.

En el proceso de instalación asegurarse que los el software a instalarse de Ubuntu tenga la misma arquitectura (x86-64) y que los programas como XAMPP también ya que si no se hace esto se puede generar conflictos en la comunicación entre las computadoras.

Tener un respaldo de las bases de datos ya que si en algún momento ocurriese un error y en la base de datos se borra o modifica un parámetro, esto podría traer consecuencias a la señalización.

Asegurarse de hacer ping entre las computadoras, y si esto no funciona asegurarse de que tengan las ip correspondientes para que haya una comunicación entre ellas, o revisar que este todo bien conectado tanto de manera inalámbrica como alámbrica.

Si se desea revisar la señalización completa de un abonado no hacer abrir más de un celular ya que la señalización MAP aumentaría y si no se tiene conocimiento no se sabría dónde comienza y termina un sistema de registro de abonado.

Mantener el HLR conectado de manera inalámbrica al router donde se encuentra el celular ya que el sistema está configurado para que la señalización de todo el proceso de registro de abonado pueda ser visto por el teléfono.

Revisar bien los detalles de los mensajes enviados para evitar problemas de la señalización ya que los parámetros mal enviados harán que la señalización sea diferente a la original.

# **BIBLIOGRAFÍA**

- <span id="page-90-0"></span>[1] Technologies, Performance, «www.pt.com,» 2000. [En línea]. Available: [http://web.uct.ac.za/depts/commnetwork/eee5026/note/eee526-06-](http://web.uct.ac.za/depts/commnetwork/eee5026/note/eee526-06-250ss7_tutorial_091503v2.pdf) [250ss7\\_tutorial\\_091503v2.pdf.](http://web.uct.ac.za/depts/commnetwork/eee5026/note/eee526-06-250ss7_tutorial_091503v2.pdf)
- [2] GL Communications Inc., «www.gl.com,» 2014. [En línea]. Available: [http://www.gl.com/map-protocol-emulation-over-ip-tdm-using](http://www.gl.com/map-protocol-emulation-over-ip-tdm-using-maps.html)[maps.html.](http://www.gl.com/map-protocol-emulation-over-ip-tdm-using-maps.html)
- [3] GLOBAL SYSTEM FOR MOBILE COMMUNICATIONS, «www.etsi.org,» 1998. [En línea]. Available: [www.etsi.org/deliver/etsi\\_i\\_ets/300900\\_300999/300974/04\\_60/ets\\_30](www.etsi.org/deliver/etsi_i_ets/300900_300999/300974/04_60/ets_300974e04p.pdf) [0974e04p.pdf.](www.etsi.org/deliver/etsi_i_ets/300900_300999/300974/04_60/ets_300974e04p.pdf)
- [4] U. d. UPPSALA, «Home Location Register (HLR),» 10 Marzo 2013. [En línea]. Available: [http://www.etsi.org/.](http://www.etsi.org/)
- [5] MARCOMBO, Telecomunicaciones móviles, MARCOMBO S.A.
- [6] tutorialpoints, «Tutorialpoints,» 19 octubre 2014. [En línea]. Available: [http://www.tutorialspoint.com/gsm/gsm\\_addressing.htm.](http://www.tutorialspoint.com/gsm/gsm_addressing.htm)
- [7] php, «php.net,» 2015. [En línea]. Available: www.php.net/docs.php.
- [8] teletopix, «teletopix,» 4 Febrero 2013. [En línea]. Available: [http://www.teletopix.org/gsm/how-authentication-center-auc-works-in](http://www.teletopix.org/gsm/how-authentication-center-auc-works-in-gsm/)[gsm/.](http://www.teletopix.org/gsm/how-authentication-center-auc-works-in-gsm/)
- [9] gl, «gl,» 26 enero 2014. [En línea]. Available: [http://www.gl.com/map](http://www.gl.com/map-protocol-emulation-over-ip-tdm-using-maps.html)[protocol-emulation-over-ip-tdm-using-maps.html.](http://www.gl.com/map-protocol-emulation-over-ip-tdm-using-maps.html)
- [10] tutorialspoint, «tutorialspoint,» 30 enero 2014. [En línea]. Available: [http://www.tutorialspoint.com/gsm/gsm\\_network\\_switching\\_subsyste](http://www.tutorialspoint.com/gsm/gsm_network_switching_subsystem.htm) [m.htm.](http://www.tutorialspoint.com/gsm/gsm_network_switching_subsystem.htm)
- [11] mobilecomms-technology, «mobilecomms-technology,» 2 Febrero 2015. [En línea]. Available: [http://www.mobilecomms](http://www.mobilecomms-technology.com/projects/gsm/)[technology.com/projects/gsm/.](http://www.mobilecomms-technology.com/projects/gsm/)
- [12] protocols, «protocols,» 25 Febrero 2015. [En línea]. Available: [http://www.protocols.com/pbook/ss7.htm.](http://www.protocols.com/pbook/ss7.htm)
- [13] NetworkSwitchingSubsystem, «NetworkSwitchingSubsystem,» 12 Julio 2010. [En línea]. Available: [https://www.google.com.ec/url?sa=t&rct=j&q=&esrc=s&source=web&](https://www.google.com.ec/url?sa=t&rct=j&q=&esrc=s&source=web&cd=9&sqi=2&ved=0CEwQFjAI&url=http%3A%2F%2Finfotelecommil.webcindario.com%2Flibrostelecom%2FNetwork%2520Switching%2520Subsystem.pdf&ei=n8DxVOORLvLasASW_YIo&usg=AFQjCNFryvLW8z2m2JYihjoOLZFjaeoqTw) [cd=9&sqi=2&ved=0CEwQFjAI&url=http%3A%2F%2Finfotelecommil.](https://www.google.com.ec/url?sa=t&rct=j&q=&esrc=s&source=web&cd=9&sqi=2&ved=0CEwQFjAI&url=http%3A%2F%2Finfotelecommil.webcindario.com%2Flibrostelecom%2FNetwork%2520Switching%2520Subsystem.pdf&ei=n8DxVOORLvLasASW_YIo&usg=AFQjCNFryvLW8z2m2JYihjoOLZFjaeoqTw) [webcindario.com%2Flibrostelecom%2FNetwork%2520Switching%25](https://www.google.com.ec/url?sa=t&rct=j&q=&esrc=s&source=web&cd=9&sqi=2&ved=0CEwQFjAI&url=http%3A%2F%2Finfotelecommil.webcindario.com%2Flibrostelecom%2FNetwork%2520Switching%2520Subsystem.pdf&ei=n8DxVOORLvLasASW_YIo&usg=AFQjCNFryvLW8z2m2JYihjoOLZFjaeoqTw) [20Subsystem.pdf&ei=n8DxVOORLvLasASW\\_YIo&usg=AFQjCNFryv](https://www.google.com.ec/url?sa=t&rct=j&q=&esrc=s&source=web&cd=9&sqi=2&ved=0CEwQFjAI&url=http%3A%2F%2Finfotelecommil.webcindario.com%2Flibrostelecom%2FNetwork%2520Switching%2520Subsystem.pdf&ei=n8DxVOORLvLasASW_YIo&usg=AFQjCNFryvLW8z2m2JYihjoOLZFjaeoqTw) [LW8z2m2JYihjoOLZFjaeoqTw.](https://www.google.com.ec/url?sa=t&rct=j&q=&esrc=s&source=web&cd=9&sqi=2&ved=0CEwQFjAI&url=http%3A%2F%2Finfotelecommil.webcindario.com%2Flibrostelecom%2FNetwork%2520Switching%2520Subsystem.pdf&ei=n8DxVOORLvLasASW_YIo&usg=AFQjCNFryvLW8z2m2JYihjoOLZFjaeoqTw)
- [14] academia.edu, «academia.edu,» 2 Enero 2015. [En línea]. Available: [http://www.academia.edu/10231570/GSM\\_basic.](http://www.academia.edu/10231570/GSM_basic)
- [15] ubuntumx.org, «ubuntumx.org,» 23 Junio 2010. [En línea]. Available: [http://www.ubuntumx.org/queesubuntu.php.](http://www.ubuntumx.org/queesubuntu.php)
- [16] ubuntuportal.com, «ubuntuportal.com,» 15 Noviembre 2012. [En línea]. Available: [http://ubuntuportal.com/2013/12/how-to-install](http://ubuntuportal.com/2013/12/how-to-install-xampp-1-8-3-for-linux-in-ubuntu-desktop.html)[xampp-1-8-3-for-linux-in-ubuntu-desktop.html.](http://ubuntuportal.com/2013/12/how-to-install-xampp-1-8-3-for-linux-in-ubuntu-desktop.html)
- [17] ubuntuhandbook.org, «ubuntuhandbook.org,» 14 Abril 2013. [En línea]. Available: [http://ubuntuhandbook.org/index.php/2014/03/install](http://ubuntuhandbook.org/index.php/2014/03/install-netbeans-ide-8-0-in-ubuntu-14-0413-1012-04/)[netbeans-ide-8-0-in-ubuntu-14-0413-1012-04/.](http://ubuntuhandbook.org/index.php/2014/03/install-netbeans-ide-8-0-in-ubuntu-14-0413-1012-04/)
- [18] redeselie, «redeselie.blogspot.com,» 27 Mayo 201. [En línea]. Available: [http://redeselie.blogspot.com/2010/05/tipos-de-topologias](http://redeselie.blogspot.com/2010/05/tipos-de-topologias-topologia-o-forma.html)[topologia-o-forma.html.](http://redeselie.blogspot.com/2010/05/tipos-de-topologias-topologia-o-forma.html)
- [19] cs-study, «cs-study.blogspot.com,» 2 Octubre 2013. [En línea]. Available: [http://cs-study.blogspot.com/2012/10/what-is-packet](http://cs-study.blogspot.com/2012/10/what-is-packet-tracer.html)[tracer.html.](http://cs-study.blogspot.com/2012/10/what-is-packet-tracer.html)
- [20] enaikoon, «www.enaikoon.com,» 15 Diciembre 2013. [En línea]. Available: [https://www.enaikoon.com/es/movil/plugins/opencellid/.](https://www.enaikoon.com/es/movil/plugins/opencellid/)

# **ANEXOS**

En esta sección presentamos de forma detallada el intercambio de mensajes que simulación la carga de una tarjeta SIM a la MS.

### **Inicialización de la MS**

1. MS  $\rightarrow$  MSC (192.168.2.2)

Solicitar listas de números a la central donde está conectada.

Preparara el parámetro Request= "OK".

Enviar el mensaje Initialization Request (Request).

2. MSC(192.168.0.3/4)  $\rightarrow$  HLR (192.168.0.2)

En este mensaje la MSC sirve solamente de intermediario para realizar la solicitud de inicio de la MS.

Preparara el parámetro Request= "OK".

Enviar el mensaje Initializacion Parameters Request (Request).

3. HLR(192.168.0.2)  $\rightarrow$  MSC (192.168.0.3/4)

Buscar en la base de datos HLR los msisdn disponibles.

Crear una lista "msisdn\_list" con todos msisdn disponibles.

Enviar el mensaje Initialization Parameters Request Ack (msisdn\_list).

4. MSC (192.168.2.2)  $\rightarrow$  MS

La MSC es encargada de comunicar al HLR con la MS, aquí le proporciona la lista de números disponibles.

Enviar el mensaje Initialization Request Ack (msisdn\_list).

5. MS $\rightarrow$ MSC (192.168.2.2)

Aquí el usuario interactúa con la MS, se deberá escoger un número de toda la lista de msisdn disponibles.

Prepara el parámetro msisdn.

Enviar el mensaje Information Request (msisdn).

6. MSC(192.168.0.3/4)  $\rightarrow$  HLR (192.168.0.2)

En este mensaje la MSC sirve solamente de intermediario para realizar la solicitud de carga de la MS.

Preparara el parámetro recibido msisdn

Enviar el mensaje Information Parameters Request (msisdn).

7. HLR(192.168.0.2)  $\rightarrow$  MSC (192.168.0.3/4)

Buscar en la base de datos HLR los servicios correspondientes al msisdn recibido como parámetro.

Buscar y extrar de la base de datos HLR los parámetros imsi, ki, A3, A8 asociados al msisdn. [\[8\]](#page-90-0)

Enviar el mensaje Information Parameters Request Ack (imsi, ki, A3, A8, msc\_id). [\[8\]](#page-90-0)

8. MSC (192.168.0.3/4)  $\rightarrow$  MS

Recibe y entrega los parámetros recibidos del HLR a la MS.

Compara el msc\_id recibido con el suyo, si el msc\_id le pertenece, busca en su base de datos VLR y exrtrae los parámetros tmsi y lai correspondientes a ese imsi, caso contrario manda una consulta a la msc correspondiente con el id.

Prepara el parámetro imsi y realiza la consulta con la otra MSC, esto lo hace a través del mensaje Information Search Request (imsi). La MSC que recibe este mensaje le responde con los parámetros tmsi y lai asociados al imsi: Information Search Request (tmsi, lai).

Enviar el mensaje Information Request Ack (imsi, tmsi, lai, ki, A3, A8).

9. MS

La MS recibe todos los parámetros en el mensaje anteriormente mencionado y los carga en la aplicación, esto tarta de simular la acción de comprar una tarjeta SIM e insertarla en el móvil.

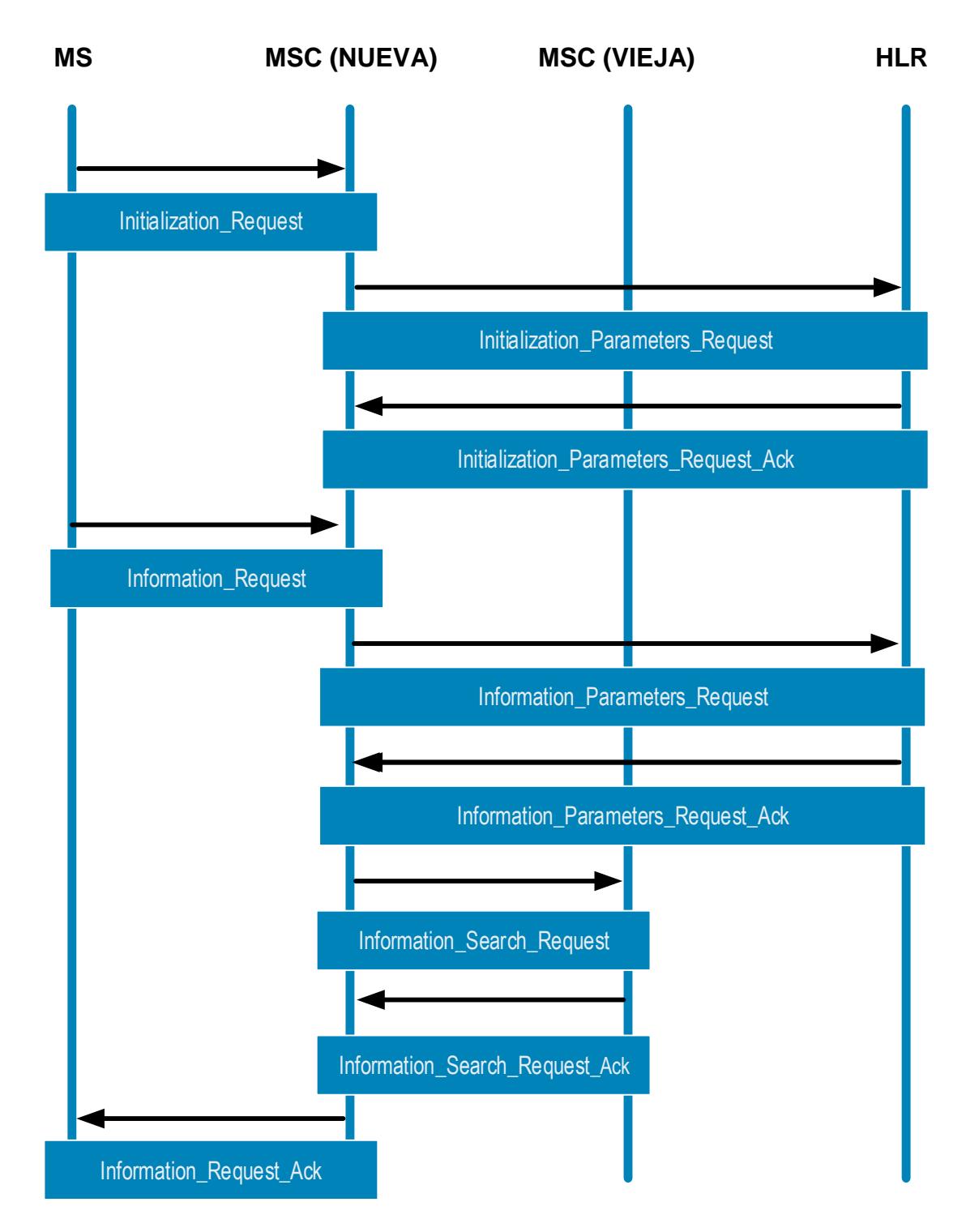

Figura A.1 Inicialización de la MS.

### **Topología de una red GSM**

La siguiente figura detalla la topología de red usada para la simulación de un registrador de localización de abonado, llamada al \*282 y llamadas entre prepago.

La red está compuesta por una unidad de almacenamiento general conocida como HLR quien a su vez interactúa con PREPAGO, IVR y la MSC de Guayaquil y Quito.

Adicional a esto se observan dos routers los cuales simulan estaciones bases que sirven de intermediarios en la trasferencia de datos de la MSC y MS, consta también de dos IVRs, uno ubicado en Guayaquil y otro en Quito, esto fue necesario para la correcta descarga de audios del \*282 que la MS requiere.

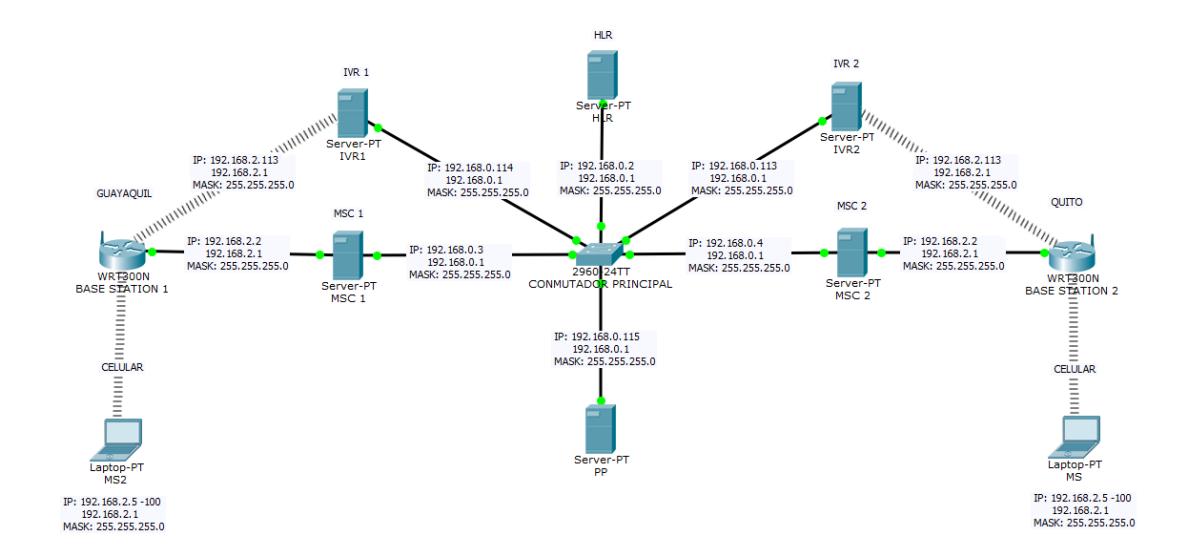

Figura A.2 Topología de red de aplicación SS7 con todos los protocolos.

#### **Otras aplicaciones**

Para las simulaciones de las topología de la red se usó el programa Cisco Packet Tracer Student el cual es un simulador muy completo por lo que se pudo configurar las ip hacer pruebas de conectividad y verificar las conexiones y sus posibles fallas al momento de la implementación. [19]

Utilizamos el aplicativo para teléfonos Android inViu OpenCellID para poder tener una guía respectiva de cómo se debía de realizar la interfaz. Se hizo un censado de datos de un teléfono móvil en Guayaquil y Quito para verificar como varían los parámetros de identificación respectivos y poder aplicarlo en el proyecto. [20]

| ھ                       |                  | ◎ ▼⊿ 10:35     |
|-------------------------|------------------|----------------|
| inViu OpenCellID        |                  |                |
|                         | detener recogida | enviar células |
| actual célula           |                  |                |
| cell-ID:                | 14082817         |                |
| MNC:                    |                  | 02             |
| MCC:                    | 740              |                |
| LAC:                    | 30110            |                |
| red:                    | CNT              |                |
| intensidad de la señal: | 222 dBm          |                |
| posición actual         |                  |                |
| latitud:                |                  |                |
| longitud:               |                  |                |
| satélites:              | n/d              |                |
| células recogidas:      |                  |                |
| hoy:                    |                  | $\theta$       |
| aún no enviadas:        |                  | $\theta$       |
| total:                  |                  | $\overline{0}$ |
| medidas recogidas:      |                  |                |
| hoy:                    |                  | $\overline{0}$ |
| aún no enviadas:        |                  | Ō              |
| total:                  |                  | $\theta$       |
|                         | 関係者 直立化て<br>コピリル |                |
|                         |                  |                |

Figura A.3 aplicación inViu OpenCellID para android.